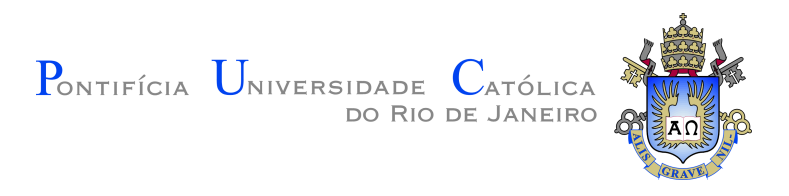

# **Aimeé dos Santos Reis**

# **Modelagem de Canais Turbidíticos Orientados a Sísmica 3D**

#### **Dissertação de Mestrado**

Dissertação apresentada como requisito parcial para a obtenção do grau de Mestre pelo Programa de Pós-graduação em Matemática da PUC-Rio.

> Orientador : Prof. Sinesio Pesco Co-orientador: Prof. Abelardo Borges Barreto Jr.

Rio de Janeiro Setembro de 2020

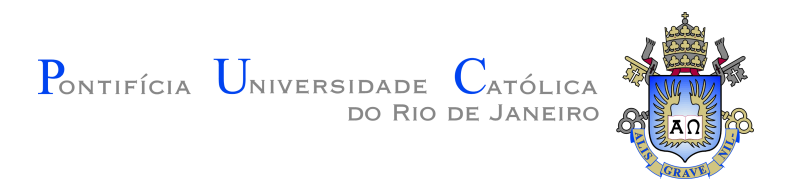

# **Aimeé dos Santos Reis**

# **Modelagem de Canais Turbidíticos Orientados a Sísmica 3D**

Dissertação apresentada como requisito parcial para a obtenção do grau de Mestre pelo Programa de Pós-graduação em Matemática da PUC-Rio. Aprovada pela Comissão Examinadora abaixo.

> **Prof. Sinesio Pesco** Orientador Departamento de Matemática – PUC-Rio

**Prof. Abelardo Borges Barreto Jr.** Co-orientador Departamento de Engenharia Mecânica – PUC-Rio

> **Prof. Luiz Fernando Araujo Oliveira** CENPES – PETROBRAS

> > **Prof. Alex Laier Bordignon** Departamento de Geometria – UFF

Rio de Janeiro, 28 de setembro de 2020

Todos os direitos reservados. É proibida a reprodução total ou parcial do trabalho sem autorização da universidade, do autor e do orientador.

#### **Aimeé dos Santos Reis**

Graduada em Matemática pela Universidade Federal Fluminense.

Ficha Catalográfica

Reis, Aimeé

Modelagem de Canais Turbidíticos Orientados a Sísmica 3D / Aimeé dos Santos Reis; orientador: Sinesio Pesco; coorientador: Abelardo Borges Barreto Jr.. – Rio de janeiro: PUC-Rio, Departamento de Matemática, 2020.

v., [47](#page-46-0) f: il. color. ; 30 cm

Dissertação (mestrado) - Pontifícia Universidade Católica do Rio de Janeiro, Departamento de Matemática.

Inclui bibliografia

1. Matemática Aplicada – Teses. 2. Sísmica 3D;. 3. Erosão Volumétrica;. 4. Computação Gráfica;. 5. Modelagem Computacional.. I. Pesco, Sinesio. II. Borges Barreto Jr., Abelardo. III. Pontifícia Universidade Católica do Rio de Janeiro. Departamento de Matemática. IV. Título.

PUC-Rio - Certificação Digital Nº 1812616/CA PUC-Rio - Certificação Digital Nº 1812616/CA

> À Deus, aos meus pais e esposo pelo apoio e encorajamento.

# **Agradecimentos**

À Deus, meu Salvador e criador de todas as coisas, por me permitir finalizar este trabalho.

À minha mãe e meu esposo, por todo apoio, paciência e ajuda neste tempo. Ao meu pai, que intercede por mim em todos os passos.

Aos meus orientadores, Sinesio Pesco e Abelardo Barreto, pela orientação no trabalho, paciência e prontidão no auxílio desde o início do Mestrado.

Aos meus amigos da PUC, Thiago, João, Tahyz, Tamires e Jéssica por toda ajuda no trabalho, todo conselho e apoio.

Aos funcionário de Departamento de Matemática da PUC-Rio, Creuza, Mariana, Kátia e Carlos, que muito me auxiliaram principalmente nestes tempos adversos.

Às professoras Simone Dantas, pelo auxílio, apoio e pelo ingresso na PUC e Dirce Uesu pelo auxílio no ingresso no Mestrado.

À todos amigos e familiares que me apoiaram para que eu chegasse até aqui.

À PETROBRAS e à PUC-Rio, pelos auxílios concedidos, sem os quais este trabalho não poderia ter sido realizado.

O presente trabalho foi realizado com apoio da Coordenação de Aperfeiçoamento de Pessoal de Nível Superior - Brasil (CAPES) - Código de Financiamento 001.

#### **Resumo**

Reis, Aimeé; Pesco, Sinesio; Borges Barreto Jr., Abelardo. **Modelagem de Canais Turbidíticos Orientados a Sísmica 3D**. Rio de Janeiro, 2020. [47p](#page-46-0). Dissertação de Mestrado – Departamento de Matemática, Pontifícia Universidade Católica do Rio de Janeiro.

Modelagem de canais turbidíticos é um tema muito presente nas pesquisas da extração do petróleo. O desafio encontra-se em elaborar formas de extração e identificação desses canais em uma superfície pré-determinada. De outro lado, tem-se a sísmica que pode gerar, no resultado final da captação, listas de probabilidades do acúmulo de hidrocarbonetos desta superfície. Unindo estes assuntos, o objetivo deste trabalho é criar um modelo de extração de canais turbidíticos a partir de superfícies interpretadas pela sísmica, utilizando técnicas computacionais e, em particular, um algoritmo de erosão volumétrica. Além do modelo final proposto nesta pesquisa, uma contribuição foi agregar uma particularidade probabilística do dado 3D, em estudo, no algoritmo de erosão utilizado.

#### **Palavras-chave**

Sísmica 3D; Erosão Volumétrica; Computação Gráfica; Modelagem Computacional.

# **Abstract**

Reis, Aimeé; Pesco, Sinesio (Advisor); Borges Barreto Jr., Abelardo (Co-Advisor). **Turbidite Channel Modeling oriented by 3D Seismic**. Rio de Janeiro, 2020. [47p](#page-46-0). Dissertação de Mestrado – Departamento de Matemática, Pontifícia Universidade Católica do Rio de Janeiro.

Turbidite channels modeling is a very present theme in oil extraction research. The challenge lies in elaborating ways of extracting and identifying these channels on a predetermined surface. On the other hand, seismic data can generate, in the final result of the capture, lists of probabilities of the accumulation of hydrocarbons on this surface. Bringing these subjects together, the objective of this work is to create a model for the extraction of turbiditic channels from surfaces interpreted by Seismic, using computational techniques and, in particular, a volumetric erosion algorithm. In addition to the proposed model in this research, one contribution was to add a probabilistic particularity of the 3D data in the erosion algorithm used.

# **Keywords**

3D Seismic; Volumetric Erosion; Computer Graphics; Computacional Modeling.

# **Sumário**

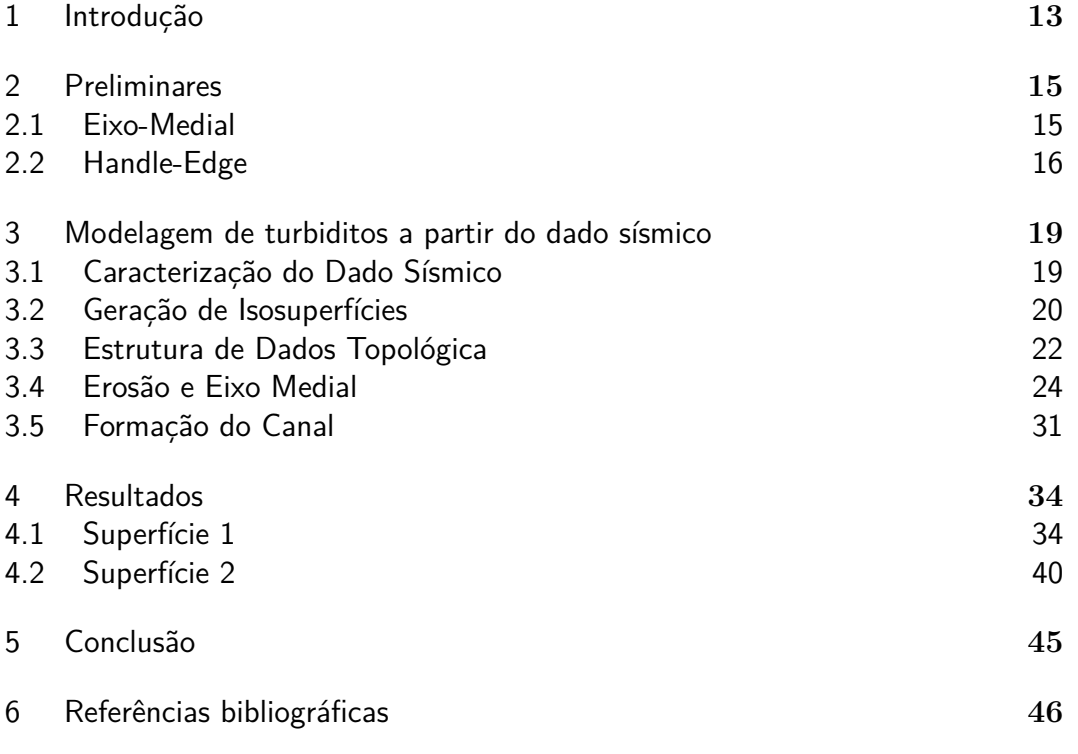

# **Lista de figuras**

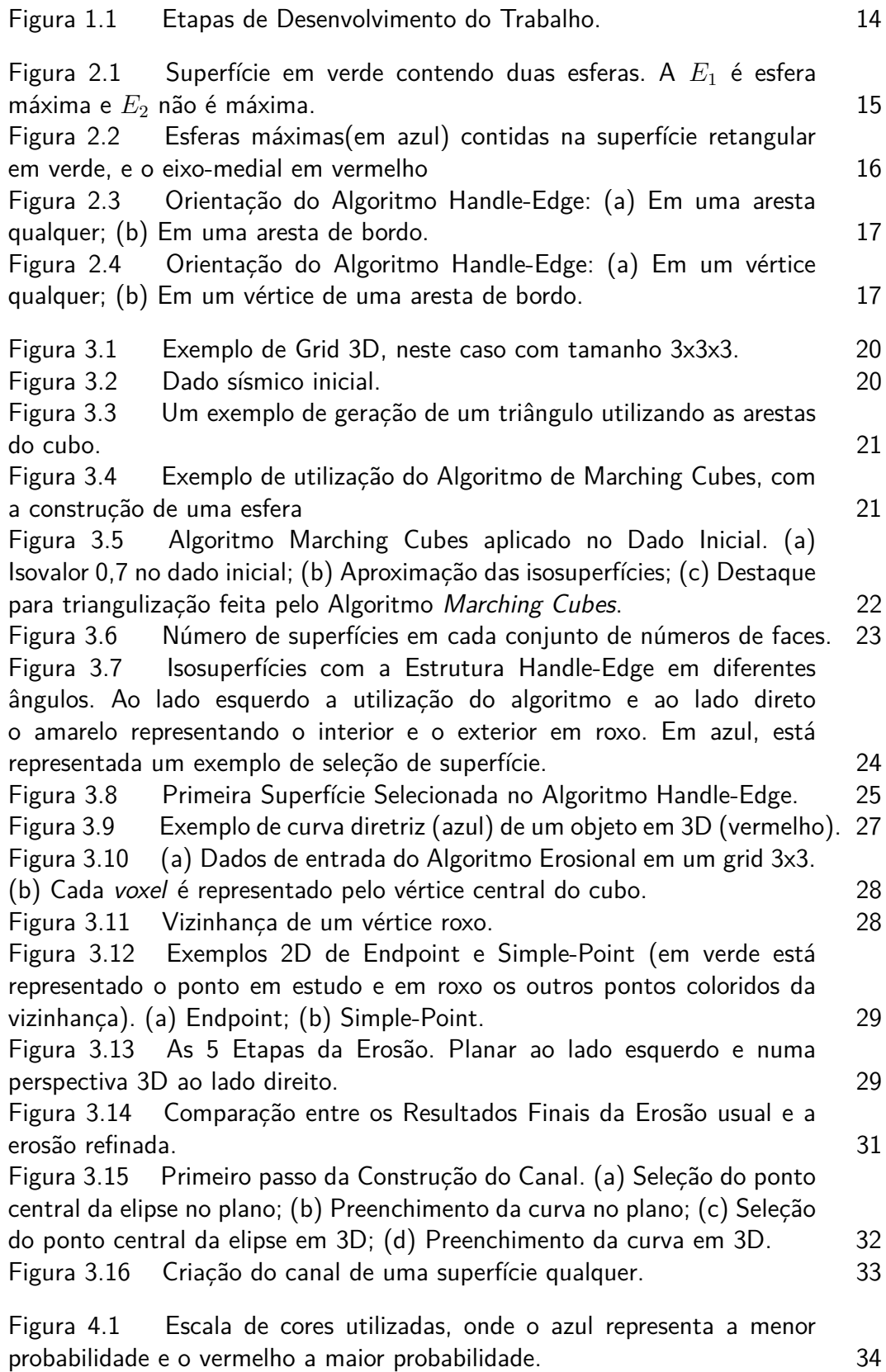

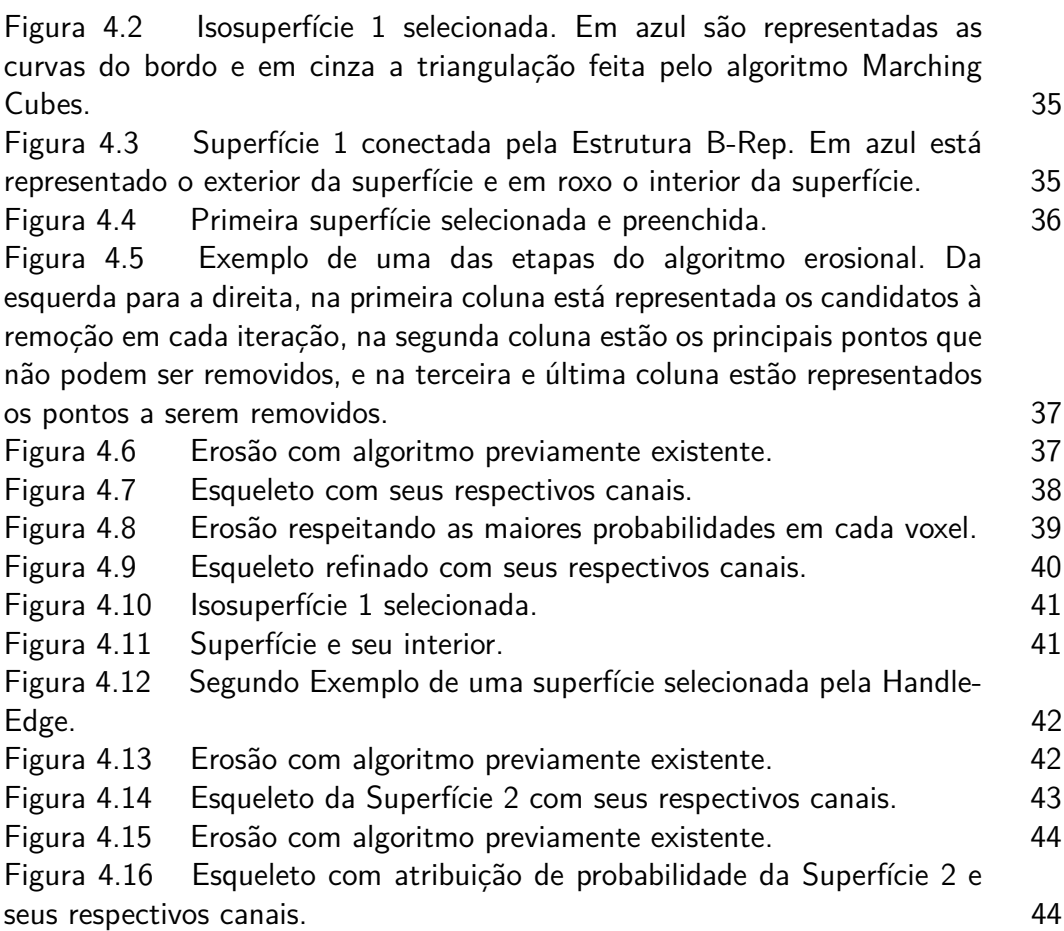

# **Lista de algoritmos**

Algoritmo [1 Preenchimento da Superfície](#page-25-0) **1986 1998** 26

*"Quem não pode fazer grandes coisas, faça ao menos o que estiver na medida de suas forças, certamente não ficará sem recompensa."* **Santo Antônio de Pádua.**<br>
Santo Antônio pode fazer grandes coisas, faça actual de suas<br>
menos o que estiver na medida de suas<br>
forças, certamente não de Pádua.<br>
Santo Antônio de Pádua.

# <span id="page-12-0"></span>**1 Introdução**

O petróleo possui uma forte característica de geração de energia, e é largamente utilizado em nosso cotidiano. Pois, possui a maior taxa de oferta de energia dentre as fontes renováveis e não renováveis na matriz energética brasileira, como mostra a resenha em [\(12\)](#page-46-1).

Atualmente a principal área já explorada encontra-se na Bacia de Campos [\(11\)](#page-46-2), no Estado do Rio de Janeiro com instalações de inovações tecnológica, como por exemplo, o primeiro sistema de produção antecipada sobre uma plataforma flutuante. Por isso, a busca e exploração deste recurso mineral é objeto de estudo em muitas pesquisas dentro e fora das universidades.

Em particular, neste trabalho estamos interessados em áreas relacionadas à modelagem de reservatórios e dados sísmicos.

O objetivo principal é encontrar um modelo de extração de canais [\(7\)](#page-45-1), a partir de um objeto 3D proveniente da sísmica. Existem diversas formas de se definir este modelo. Uma delas é o caminho que será apresentado nesta pesquisa que passa por alguns algoritmos e estruturas de dados. Todos são métodos computacionais conhecidos e aqui foi feita a conexão de alguns deles, com a consequente criação de uma proposta de modelagem conjunta.

É necessário alcançar algumas metas intermediárias para chegar no propósito final deste trabalho, podemos chamá-las de objetivos específicos. Portanto, os objetivos específicos são definidos como:

(i) Selecionar isosuperfícies de um valor qualquer no dado em estudo;

(ii) Selecionar uma superfície do conjunto de isosuperfícies selecionadas no item anterior;

(iii) Fazer a erosão dessa superfície encontrando um esqueleto [\(1\)](#page-45-2);

(iv) Criar o canal a partir deste esqueleto.

Na Figura [1.1](#page-13-0) é apresentado um diagrama ilustrado que representa a metodologia desenvolvida. Inicialmente, fizemos a leitura do arquivo disponibilizado e tratado através da sísmica e com o auxílio do algoritmo Marching Cubes[\(3\)](#page-45-3) selecionamos isosuperíficies deste arquivo.

Com a contribuição de uma estrutura de dados [\(4\)](#page-45-4) *B-Rep (Boundary Representation)* foram separadas estas superfícies, as quais foram analisadas e nesta etapa selecionamos algumas superfícies para finalmente utilizar o algoritmo erosional, o principal nesta pesquisa, e assim encontrar um provável canal em cada supefície, onde finalmente chegamos ao nosso objetivo final.

O trabalho contém cinco capítulos. O capítulo [2](#page-14-0) inicia o trabalho com algumas definições preliminares para bom entendimento do capítulo [3.](#page-18-0) Neste capítulo são explicadas as formas em que foram desenvolvidas todas as pequenas metas atingidas pra a chegada no objetivo final. O capítulo [4,](#page-33-0) apresenta todos os resultados obtidos durante o processo explícito no Capítulo [3.](#page-18-0) O Capítulo [5](#page-44-0) retrata uma análise geral dos resultados e possíveis trabalhos posteriores. E o último capítulo contém as referências bibliográficas deste trabalho.

<span id="page-13-0"></span>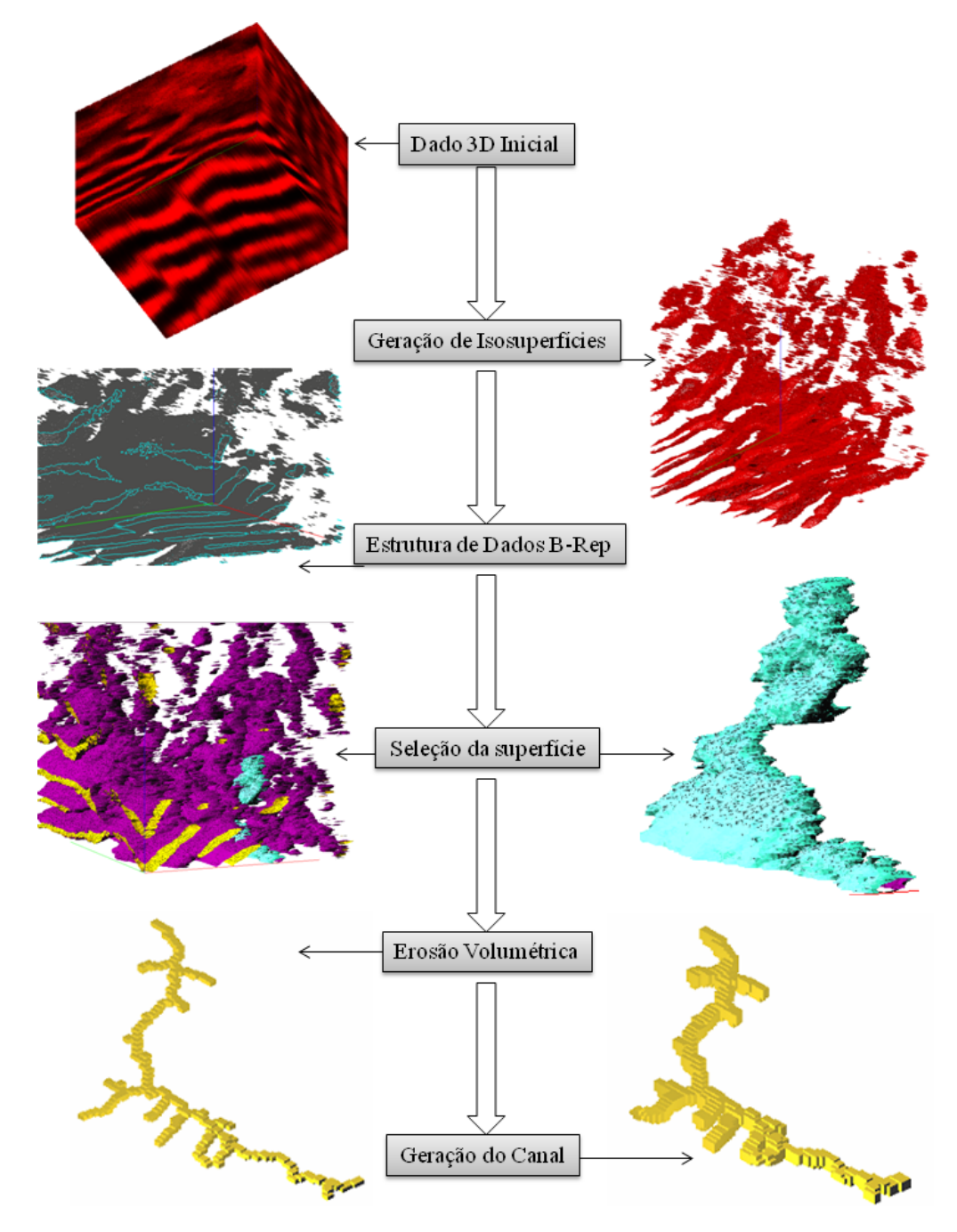

Figura 1.1: Etapas de Desenvolvimento do Trabalho.

# <span id="page-14-0"></span>**2 Preliminares**

Neste capítulo preliminar, definiremos alguns dos temas principais deste trabalho, os quais serão desenvolvidos no próximo capítulo. Estas definições serão: o Eixo-Medial e a Estrutura de Dados Handle-Edge

### <span id="page-14-1"></span>**2.1 Eixo-Medial**

Dado um objeto volumétrico ou planar, encontrar o seu esqueleto significa encontrar o eixo-medial. Intuitivamente, este eixo descreve os pontos centrais da figura, garantindo a estrutura topológica da figura, vejamos a Definição [2.1:](#page-14-3)

<span id="page-14-3"></span>**Definição 2.1** *O eixo medial de S é o lugar geométrico dos centros das esferas máximas contidas em S e tangentes ao bordo de S em pelo menos dois pontos. [\(8\)](#page-45-5)*

<span id="page-14-2"></span>Uma esfera *E*<sup>1</sup> é máxima se *E*<sup>1</sup> está contida na superfície S e para qualquer outra esfera E2 contida em S, segue que *E*<sup>1</sup> não está contida em *E*2. A Figura [2.1](#page-14-2) exibe exemplos.

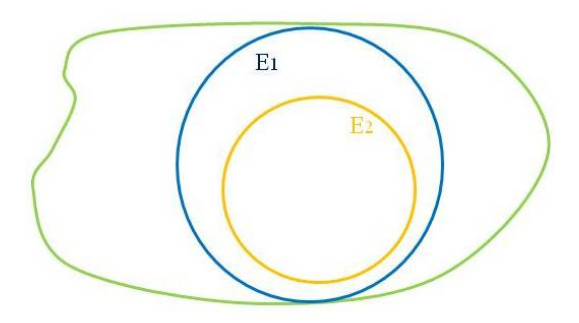

Figura 2.1: Superfície em verde contendo duas esferas. A *E*<sup>1</sup> é esfera máxima e *E*<sup>2</sup> não é máxima.

Esta esfera com raio máximo está contida em uma superfície S se for tangente ao bordo desta figura como na Figura [2.2](#page-15-1) abaixo. O eixo-medial representa a ligação dos pontos centrais de cada uma dessas esferas.

<span id="page-15-1"></span>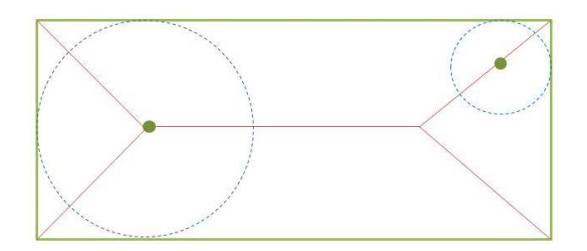

Figura 2.2: Esferas máximas(em azul) contidas na superfície retangular em verde, e o eixo-medial em vermelho

# <span id="page-15-0"></span>**2.2 Handle-Edge**

A estrutura da *Handle-Edge* [\(9\)](#page-45-6) é originada da estrutura *Half-edge* [\(9\)](#page-45-6), a diferença entre as duas é que a *Handle-edge* contempla também superfícies com bordo, ou seja, para cada superfície podemos listar suas faces e assim sucessivamente até os vértices e também curvas de bordo.

O algoritmo caminha orientando as faces utilizando a Half-edge que é a orientação da aresta em cada face. No geral, cada lado da aresta possui uma orientação. As que possuem somente uma são chamadas de arestas de bordo (*boundary curve*). Na Figura [2.3](#page-16-0) é exibida ao lado esquerdo a orientação em duas faces, e no lado direito a orientação numa aresta de bordo.

<span id="page-16-0"></span>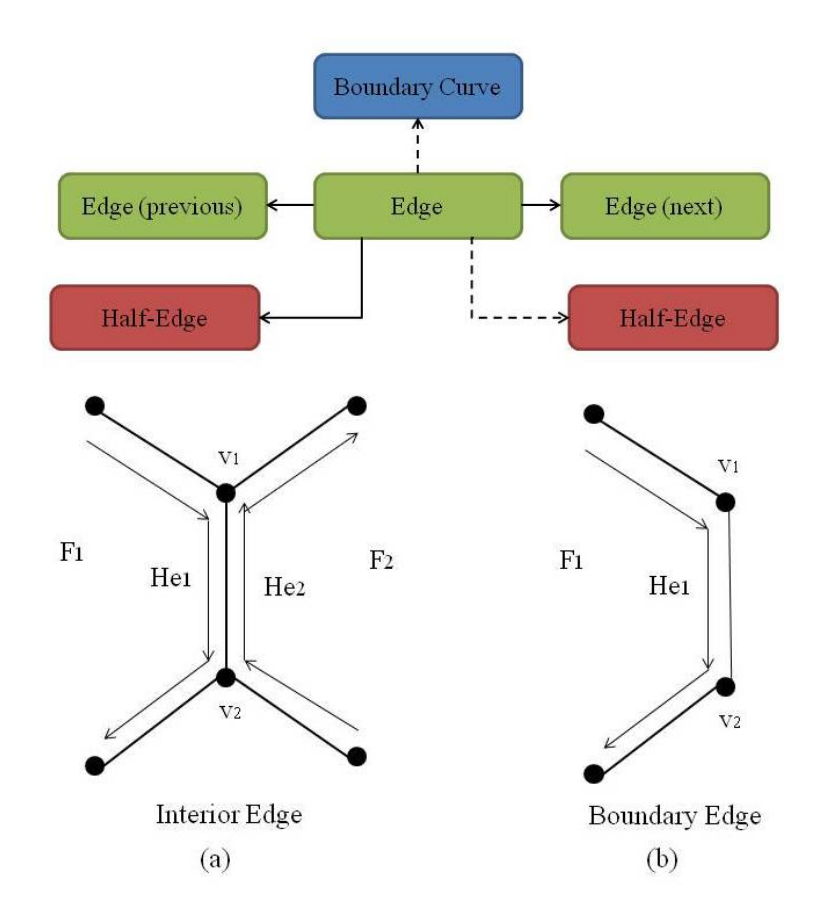

Figura 2.3: Orientação do Algoritmo Handle-Edge: (a) Em uma aresta qualquer; (b) Em uma aresta de bordo.

Na Figura [2.4,](#page-16-1) além do esquema de orientação, é exibida no lado esquerdo a orientação em um vértice qualquer, e no lado direito a orientação em um vértice pertencente a uma aresta de bordo.

<span id="page-16-1"></span>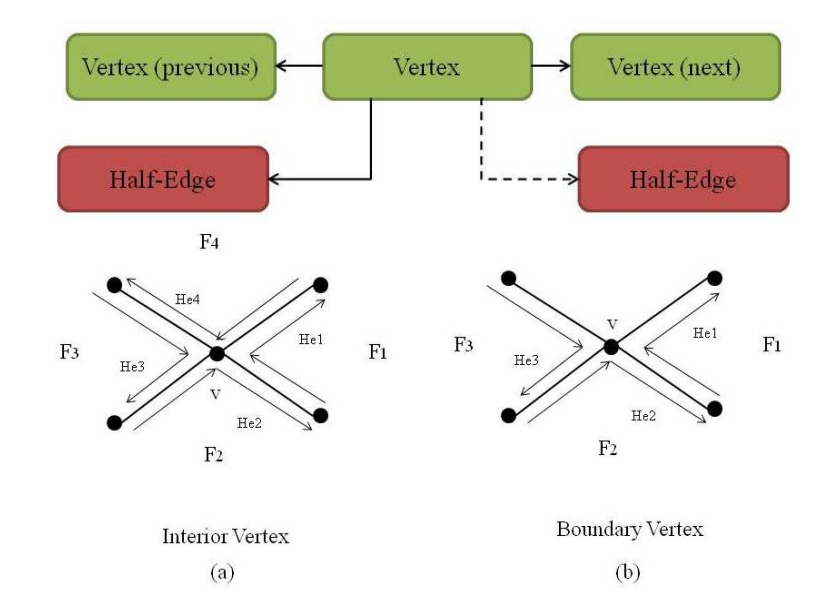

Figura 2.4: Orientação do Algoritmo Handle-Edge: (a) Em um vértice qualquer; (b) Em um vértice de uma aresta de bordo.

Com a triangulação feita pelo algoritmo a ser utilizado, podemos conectar os triângulos, e identificar as diversas componentes, fazendo com que as superfícies fiquem identificadas e assim, é possível selecionar diferentes superfícies.

# <span id="page-18-0"></span>**3 Modelagem de turbiditos a partir do dado sísmico**

Neste capítulo descreveremos as técnicas utilizadas em cada etapa do trabalho de modelagem. Inicialmente descreveremos a geração das isosuperfícies a partir do dado sísmico interpretado, em seguida o processo de erosão e por fim a geração do canal.

#### <span id="page-18-1"></span>**3.1 Caracterização do Dado Sísmico**

Nossa abordagem utiliza uma interpretação probabilística do dado sísmico 3D Bloco F3 da Holanda [\(2\)](#page-45-7). De acordo com Motta et al [\(10\)](#page-45-8) a interpretação sísmica significa criar modelos representativos das regiões exploradas, a partir de objetos sísmicos provenientes do método de reflexão. Esta tarefa é realizada por geólogos e/ou geofísicos que mapeiam, entre outras estruturas, as interfaces contínuas entre as camadas de rochas e as descontinuidades dos horizontes. "Para a industria de petróleo, a identificação de horizontes e falhas permite identificar onde o óleo possa estar aprisionado em um reservatório"

O conjunto de dados utilizados tem uma área aproximada de 384 km2, com 651 linhas em *inline* (direção das linhas sísmicas) e 951 *crossline* (direção perpendicular).

Os dados do Bloco F3 pertencem a empresa dGB *Earth Science* e estão disponíveis ao público no link: https://terranubis.com/datainfo/Netherlands-Offshore-F3-Block-Complete.

Damos início ao trabalho, na prática com a leitura desta lista de probabilidades gerada a partir da sísmica, com o objetivo final de extrair em conjuntos de canais dentro desta estrutura.

#### **3.1.1**

#### **Dado Sísmico e Mapa de probabilidades**

O mapa de probabilidades gerado da sísmica corresponde a um campo escalar discreto em 3D, representado por um grid regular associando valores entre 0 e 1 que representam a probabilidade da existência de hibrocarbonetos em cada vértice do grid. Na Figura [3.1](#page-19-1) é ilustrado um grid regular 3D de dimensão 3x3x3. Cada cubo do grid é denominado voxel.

No exemplo da Figura [3.2](#page-19-2) está apresentado um grid 120x150x180 que corresponde ao campo de probabilidades associado ao bloco F3 onde as cores vão do vermelho ao azul, respeitando a probabilidade e o sistema internacional

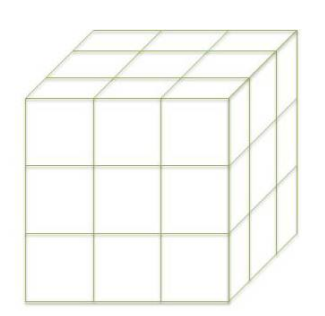

<span id="page-19-1"></span>Figura 3.1: Exemplo de Grid 3D, neste caso com tamanho 3x3x3.

de cores RGB. Elas variam de (1,0,0) (vermelho) à (0,0,1) (azul), havendo suaves alterações nos tons das cores entre vermelho e azul de acordo com a probabilidade de cada *voxel*. O azul representa a menor probabilidade e o vermelho representa a maior probabilidade.

<span id="page-19-2"></span>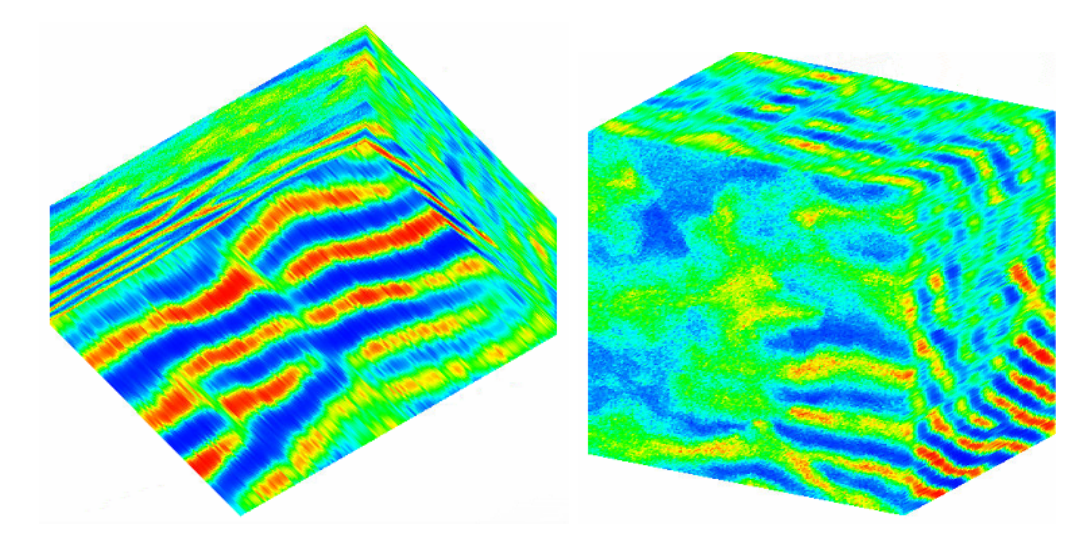

Figura 3.2: Dado sísmico inicial.

#### <span id="page-19-0"></span>**3.2 Geração de Isosuperfícies**

Uma vez representado o grid com o mapa de probabilidades, a estratégia é gerar as isosuperfícies associadas a um valor de referência previamente selecionado. Desta forma separamos as regiões de maior probabibilidade no interior da isosupefície. A este valor de referência, chamamos isovalor. Em nossos exemplos arbitramos o valor 0,7. Mais especificamente, considere *f*(*x*):  $D \subset \mathbb{R}^3 \to \mathbb{R}$  um campo escalar. A superfície de nível (ou isosuperfície) associada ao valor  $\alpha$ , é definida pelo conjunto  $S = f^{-1}(\alpha)$ . As isosuperfícies delimitam as regiões onde  $f(x, y, z) \ge \alpha$  das regiões onde  $f(x, y, z) < \alpha$ .

No caso discreto, para a geração de isosuperfícies, utilizamos o algoritmo *Marching Cubes* [\(3\)](#page-45-3). Este método é largamente utilizado na extração de isosuperfícieis.

Este algoritmo gera malhas triangulares, correspondendo a superfície de nível associada, partindo de um grid regular discreto. O processo básico deste algoritmo consiste em gerar triângulos cujos vértices estão sobre as arestas do *voxel* como na Figura [3.3.](#page-20-0)

<span id="page-20-0"></span>A construção é feita em cada voxel. Os vértices recebem positivo se *f*(*v*)  $\geq \alpha$  ou negativo se  $f(v) < \alpha$ .

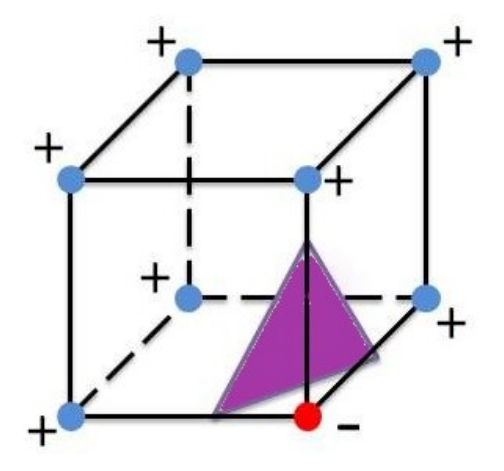

Figura 3.3: Um exemplo de geração de um triângulo utilizando as arestas do cubo.

<span id="page-20-1"></span>As arestas intersectadas serão as arestas cujos vértices possuem sinais opostos. Os vértices *u<sup>i</sup>* da isosuperfície são obtidos por interpolação linear nas arestas, onde  $f(u_i) = \alpha$  ou  $f(u_i) - \alpha = 0$ .

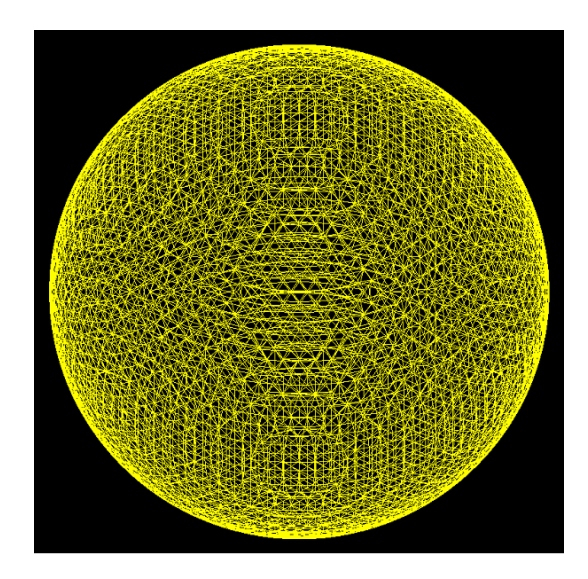

Figura 3.4: Exemplo de utilização do Algoritmo de Marching Cubes, com a construção de uma esfera

Os possíveis casos correspondem a uma tabela com 256 casos possíveis, mas que são reduzidos em 15, pois considera-se as ocorrências de simetria dos cubos. Na Figura [3.4](#page-20-1) é ilustrado um exemplo cuja superfície de nível corresponde a uma esfera obtida a partir do algoritmo *Marching Cubes*.

<span id="page-21-1"></span>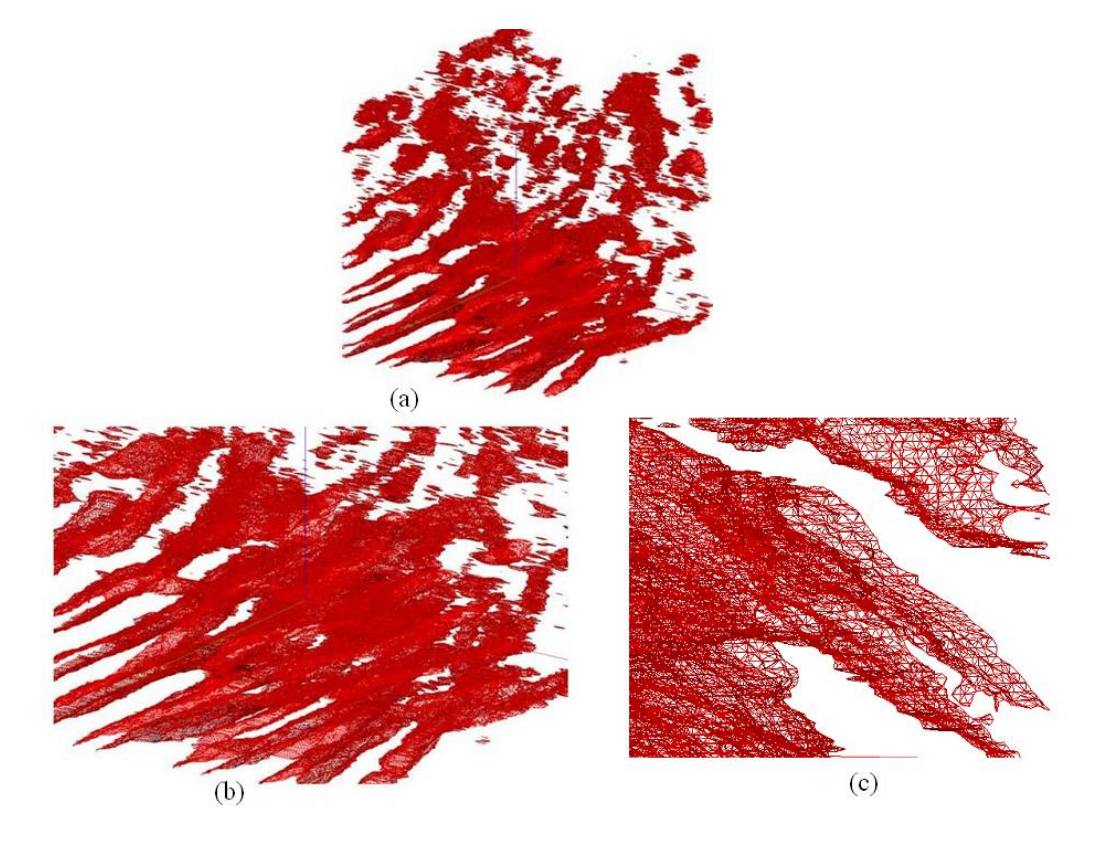

Figura 3.5: Algoritmo Marching Cubes aplicado no Dado Inicial. (a) Isovalor 0,7 no dado inicial; (b) Aproximação das isosuperfícies; (c) Destaque para triangulização feita pelo Algoritmo *Marching Cubes*.

Neste trabalho, foi utilizado o isovalor 0,7, com o objetivo de selecionar superfícies que delimitam regiões onde os voxels possuem probabilidades maiores ou iguais a 0,7. Na Figura [3.5](#page-21-1) são exibidas as isosuperfícies associadas ao nível 0,7 com o método exemplificado na Figura [3.3.](#page-20-0) Desta forma, conseguimos observar as isosuperfícies e separar cada uma delas.

Para conseguir de fato analisar, estudar e separar cada uma dessas superfícies foi utilizado uma estrutura de dados que identifica os triângulos adjacentes e as componentes conexas. Em particular, optamos pela estrutura *Handle-Edge* [\(4\)](#page-45-4). Na seção seguinte descreveremos os elementos fundamentais desta estrutura, a qual aplicamos neste trabalho.

#### <span id="page-21-0"></span>**3.3 Estrutura de Dados Topológica**

Uma estrutura de dados para representação de superfícies triangulares geralmente é baseada em vértices, arestas e faces, onde em cada face são armazenadas as arestas e para cada aresta são guardados os seus vértices. A estrutura utilizada neste trabalho é uma das caracterizadas como *B-Rep (Boundary Representation)*, que se caracterizam por representar objetos pelo bordo, ou seja, a superfície de bordo que delimita o objeto [\(4\)](#page-45-4).

De maneira mais específica, utilizamos a estrutura *Handle-Edge*, que é originada da estrutura *Half-edge* [\(4\)](#page-45-4). A diferença entre as duas é que a *Handleedge* representa explicitamente o bordo da superfície, quando houver.

Um dos objetivos de se utilizar a handle-edge é identificar as componentes conexas. A etapa de geração das isosuperfícies resulta em um conjunto de triângulos, mas não estabelece as relações de adjacência entre estes triângulos.

Uma estrutura de dados topológica, como a *Handle-Edge*, permite organizar os triângulos, identificar triângulos adjacentes, ou seja, que tem uma aresta em comum. A principal etapa consiste em identificar os vértices comuns e, em seguida, as arestas comuns. Ao final a estrutura constrói as superfícies e identifica as componentes conexas, cada uma identificada por uma malha de triângulos conectados.

A principal informação que a estrutura nos fornece é o número de superfícies geradas e o número de triângulos de cada uma destas componentes.

Na Figura [3.7](#page-23-1) são exibidas as isosuperfícies geradas no exemplo. Observe que no lado esquerdo da figura são exibidas as curvas de bordo das diversas componentes. No lado direto direito, com a cor amarela é identificado o interior da região. Neste exemplo foram identificadas 2.362 componentes conexas, e apenas 6 componentes possuem mais de 20.000 faces, como mostra o gráfico abaixo, presente na Figura [3.6,](#page-22-0) onde o eixo x são representados os grupos de números de faces e no eixo y é representado o número de superfícies em cada grupo.

<span id="page-22-0"></span>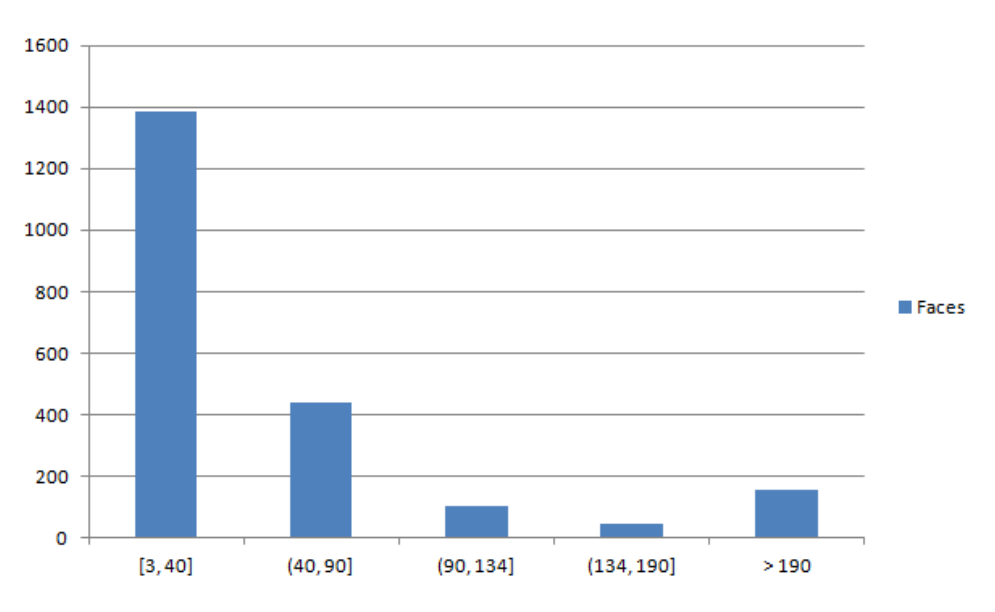

Figura 3.6: Número de superfícies em cada conjunto de números de faces.

No modelo proposto neste trabalho, buscamos identificar por meio destas superfícies, objetos ou feições que remetem ao elemento deposicional deste reservatório.

No dado que trabalhamos, consideramos como exemplo, que uma destas componentes representa um objeto como um lobo turbidítico.

A estratégia adotada foi selecionar uma destas componentes e, na próxima etapa, extrair características específicas por meio de técnicas de erosão volumétrica. Em particular, partindo do que interpretamos ser um lobo turbidítico, buscamos identificar uma rede de canais turbidíticos do objeto.

<span id="page-23-1"></span>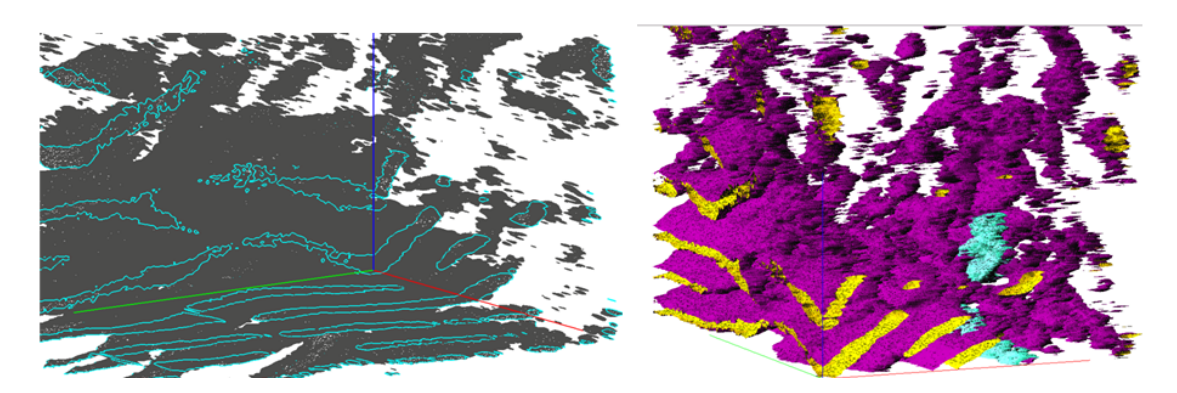

Figura 3.7: Isosuperfícies com a Estrutura Handle-Edge em diferentes ângulos. Ao lado esquerdo a utilização do algoritmo e ao lado direto o amarelo representando o interior e o exterior em roxo. Em azul, está representada um exemplo de seleção de superfície.

#### <span id="page-23-0"></span>**3.4 Erosão e Eixo Medial**

À medida em que separamos e caracterizamos um objeto conectado no bloco de isosuperfícies, podemos selecionar uma superfície com o isovalor desejado. Assim, ao selecionar uma das componentes geradas a partir do isovalor 0,7, como é mostrado na Figura [3.8](#page-24-0) buscamos identificar as regiões conectadas com propriedade maior ou igual a 0,7. Uma vez selecionada uma componente, descreveremos um processo erosional para explorar e identificar características do objeto.

<span id="page-24-0"></span>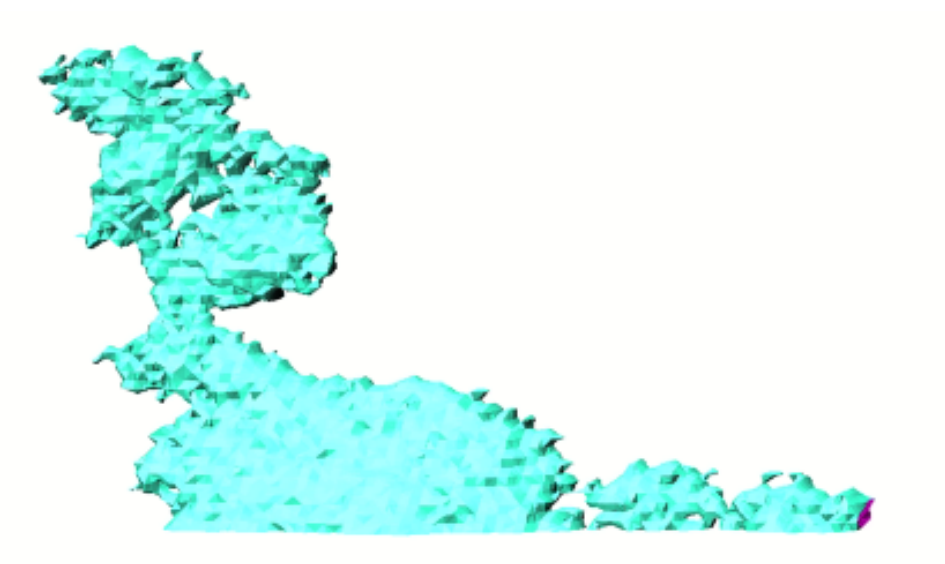

Figura 3.8: Primeira Superfície Selecionada no Algoritmo Handle-Edge.

Antes de iniciarmos esse processo, buscamos identificar os *voxels* que se localizam no interior da superfície sem alterar as probabilidades presentes nela.

A princípio, os *voxels* interceptados pela superfície selecionada são marcados. Isto é executado da seguinte forma: Para cada par de coordenadas (*i, j*) do grid, caminhamos na direção do plano (*z*), determinando o valor máximo e o valor mínimo naquele plano (valor de z máximo e o valor de z mínimo), e marcamos todos os *voxels*, maiores que o isovalor escolhido, que estão entre o valor mínimo e o valor máximo naquela direção. O algoritmo [1,](#page-25-0) descreve o que é feito para o preenchimento da superfície.

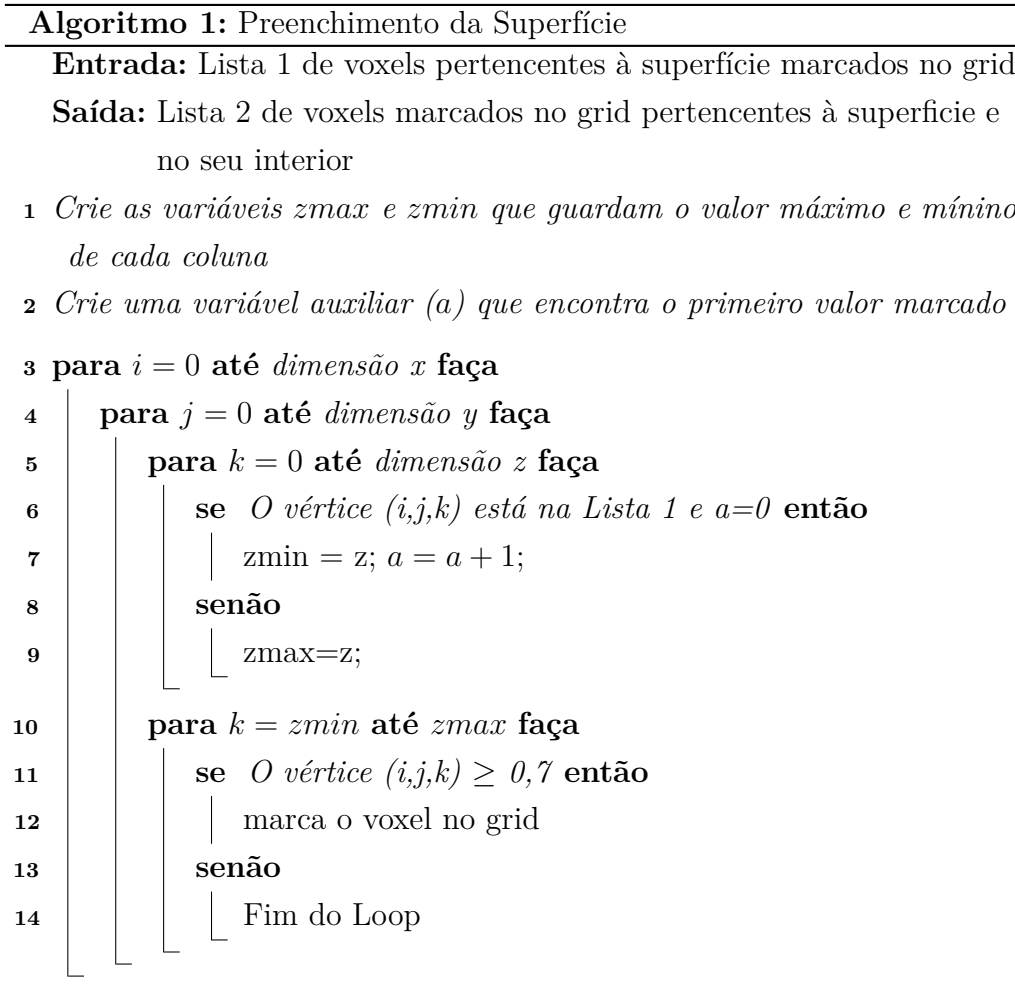

<span id="page-25-0"></span>Como resultado deste algoritmo, obtemos o objeto volumétrico que define o interior da componente. Alguns desafios foram encontrados neste passo, como por exemplo o preenchimento da superfície 2 que possui fragmentos sobrepostos. Estes resultados serão melhor tratados na conclusão do trabalho.

A próxima etapa é aplicar um algoritmo de eliminação dos blocos. Portanto, na etapa seguinte do desenvolvimento do trabalho temos o seguinte objetivo: Dada uma superfície e o volume do interior dela, identificar os possíveis canais turbidíticos existentes.

Para definir o canal, buscamos a curva diretriz que caracteriza o seu formato, como na Figura [3.9](#page-26-0) abaixo.

<span id="page-26-0"></span>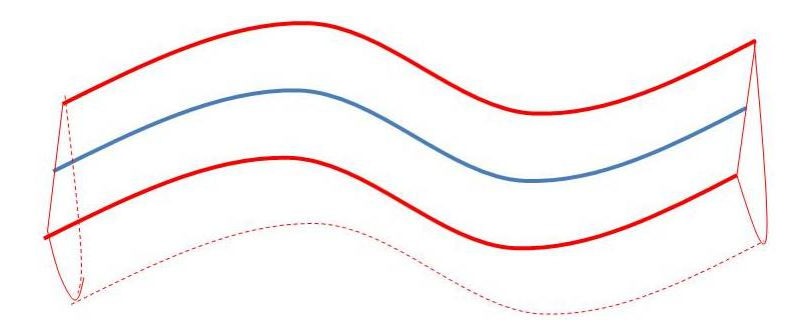

Figura 3.9: Exemplo de curva diretriz (azul) de um objeto em 3D (vermelho).

Em nosso modelo, consideramos associar esta curva diretriz ao eixomedial obtido a partir do dado volumétrico. Umas das motivações desta estratégia é que o eixo medial captura, por uma curva, a estrutura ou esqueleto do objeto. A geração do eixo medial de um dado volumétrico é executado por um processo comumente denominado de erosão ou também chamado *"Thinning"*[\(1\)](#page-45-2).

Para realizar esta tarefa partiremos também da premissa que os canais turbidíticos se localizam nas regiões onde o dado volumétrico registra os maiores valores no que se refere ao campo de probabilidades.

Discutiremos a seguir o algoritmo usual de erosão para determinar o eixo medial e em seguida uma adaptação para considerar regiões de interesse no mapa de probabilidades.

#### <span id="page-26-1"></span>**3.4.1 Geração do Eixo Medial**

Existem alguns algoritmos para geração do eixo medial em dados volumétricos, chamados algoritmos erosionais, que são divididos em dois tipos [\(1\)](#page-45-2): sequencial e paralelo. Nós utilizaremos um algoritmo paralelo, que de forma iterativa a cada passo analisa cada eixo paralelamente. maiores valores no que se refere ao campo de probabilidades.<br>
Discutiremos a seguir o algoritmo usual de crosão para determinar o ei<br/> $\frac{1}{2}$  encida e em seguida uma adaptação para considerar regiões de interesse map

A seguir descreveremos o funcionalmente este algoritmo. Este, em particular, é utilizado para qualquer volume binário e foi desenvolvido por Lee et al [\(5\)](#page-45-9). Através deste algoritmo o volume marcado é erosionado, garantindo as propriedades topológicas e a conectividade da região.

Como primeira etapa, vamos considerar o dado volumétrico um dado binário, ou seja, aos elementos do interior da superfície são atribuídos o valor

<span id="page-27-0"></span>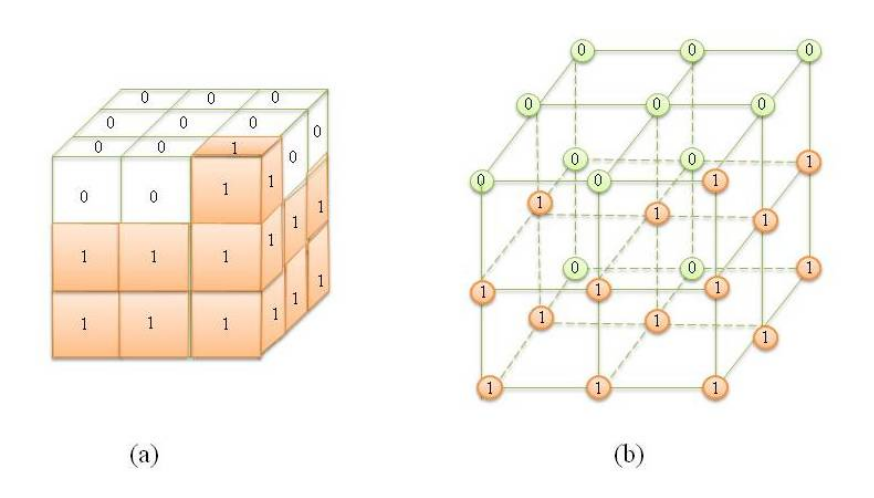

Figura 3.10: (a) Dados de entrada do Algoritmo Erosional em um grid 3x3. (b) Cada *voxel* é representado pelo vértice central do cubo.

<span id="page-27-1"></span>A cada iteração, o algoritmo identifica todos os voxels com valor 1 do bordo, que inicialmente são todos os candidatos a serem eliminados. A cada *voxel* está associado 26 vizinhos, como na Figura [3.11](#page-27-1) onde aparecem enumerados os vizinhos do voxel central.

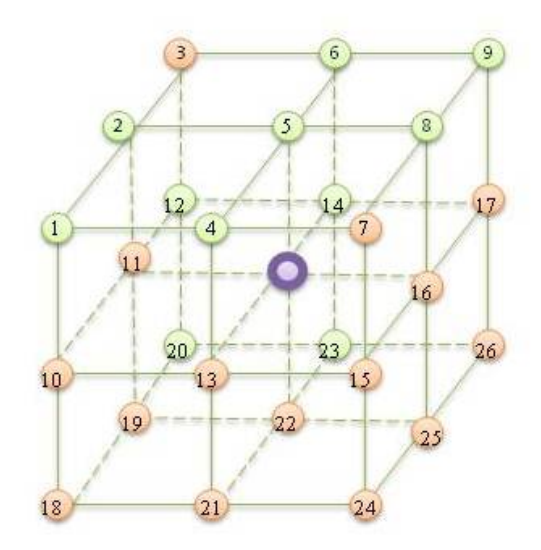

Figura 3.11: Vizinhança de um vértice roxo.

Dois tipos de pontos são importantes de serem identificados durante o algoritmo de erosão [\(5\)](#page-45-9).

1) Pontos simples: Um ponto de bordo é dito ser simples se, e somente se, sua remoção não altera o número de componentes conexas ou *genus* do objeto volumétrico ou de seu complementar.

2) Ponto final: São pontos que tem um único vizinho não-nulo. A eliminação destes pontos pode resultar em um conjunto vazio. Por esta razão, estes pontos são preservados.

Com isso, da lista de *voxels* candidatos à erosão, o algoritmo retira os *"endpoints"* (pontos finais) e os *"non-simple points"*, os quais são considerados como os pontos que não são pontos simples.. Garantindo a conectividade, e que se mantenham as estruturas do objeto, respectivamente.

<span id="page-28-0"></span>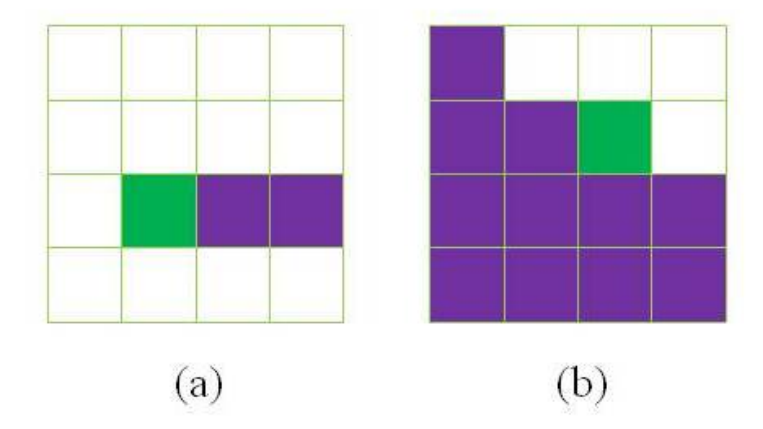

Figura 3.12: Exemplos 2D de Endpoint e Simple-Point (em verde está representado o ponto em estudo e em roxo os outros pontos coloridos da vizinhança). (a) Endpoint; (b) Simple-Point.

Se ainda houver *voxels* na lista de candidatos, o algoritmo prepara todos eles para exclusão dividindo a lista em 8 subvolumes e os exclui. Faz o *re-checking* dos simple points, garantindo a conectividade do elemento e finalmente exclui os pontos que restaram na lista de candidatos. Na figura [3.13](#page-28-1) são explicadas cada uma das etapas de erosão de uma das superfícies selecionadas, no plano. Da superfície inicial ao resultado final.

<span id="page-28-1"></span>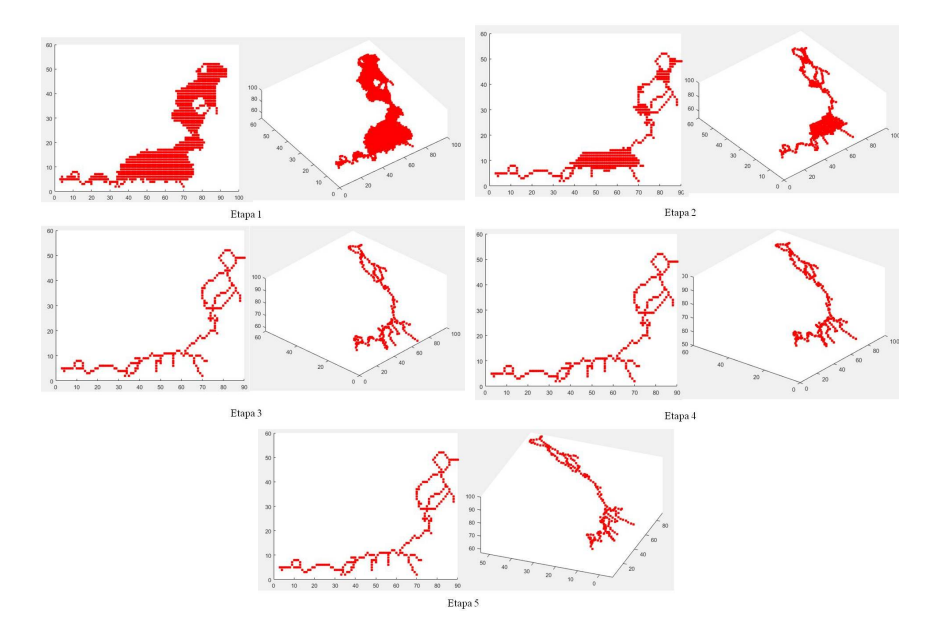

<span id="page-28-2"></span>Figura 3.13: As 5 Etapas da Erosão. Planar ao lado esquerdo e numa perspectiva 3D ao lado direito.

#### **3.4.2**

#### **Incorporando dado do campo ao processo de erosão**

Buscando tornar particular o resultado do problema inicialmente proposto e com foco em extrair um canal em regiões de maiores probabilidades, faz-se necessário dar importância também à probabilidade presente em cada voxel.

Através do dado sísmico, cada *voxel* do *grid* é caracterizado por uma probabilidade de existência de arenito. A proposta nesta etapa é incorporar esta informação ao processo de erosão, buscando uma tendência ao eixo medial nas regiões de maior probabilidade de arenito.

Tendo em vista esta particularidade, propomos uma alteração no final do algoritmo de erosão. É considerado um peso em cada *voxel*, este valor é propriamente a probabilidade de arenito que foi extraído da sísmica. A ideia central é reduzir o número de candidatos a erosão, preservando em parte os pontos de maior probabilidade.

Nesta fase de desenvolvimento do trabalho também foi utilizado o pacote MATLAB [\(6\)](#page-45-10) . No algoritimo utilizado, a superfície selecionada e devidamente preenchida, é afinada com uma erosão volumétrica, considerando a topologia e a conectividade de um objeto.

O diferencial do nosso processo é o valor existente em cada cubo. Por isso utilizaremos também os dados de probabilidades como determinantes na escolha dos *voxels* a serem retirados.

Descreveremos a nova estratégia:

1º Passo - Tornar o dado volumétrico inicial em dado binário e extrair do campo uma lista de probabilidades de cada voxel.

2º Passo - Selecionar todos os voxels candidatos a eliminação e analisar os 26 vizinhos de cada um deles.

3º Passo - Conservar os *"end-points"* e os *"non-simple-points"*, conservando a conectividade e estruturas topológicas do objeto.

 $4^{\circ}$  Passo -

(i) Para cada ponto da lista de candidatos, acessamos a lista inicial de probabilidades;

(ii) Selecionamos somente uma porcentagem x de maiores probabilidades;

(iii) Retiramos os pontos selecionados em 4.ii da lista de candidatos à remoção, de forma que se mantenham na figura e criando, assim, outra lista de remoção;

(iv) Por fim, o novo algoritmo elimina os pontos desta nova lista.

Na Figura [3.14](#page-30-1) é exibido o resultado obtido com esta nova estratégia.

<span id="page-30-1"></span>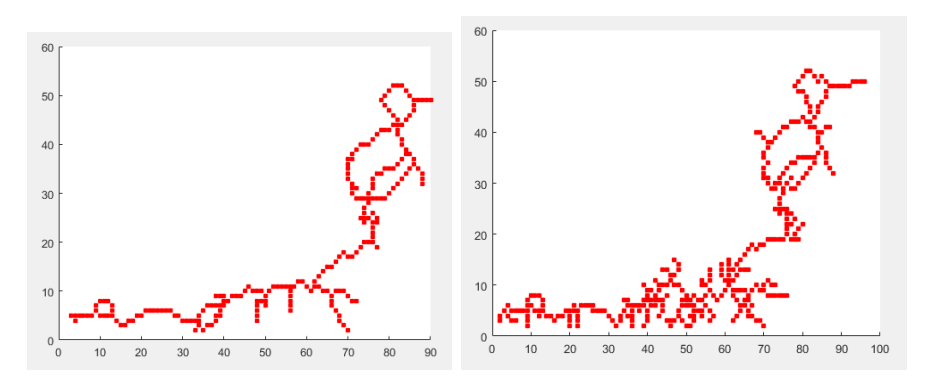

Figura 3.14: Comparação entre os Resultados Finais da Erosão usual e a erosão refinada.

Deste modo, além de conservar a topologia e conectividade, conservamos uma quantidade maior de pontos no esqueleto, com as maiores probabilidades.

#### <span id="page-30-0"></span>**3.5 Formação do Canal**

A última etapa consiste na geração do canal a partir do esqueleto obtido na etapa anterior. Para a construção do canal a partir do esqueleto são necessárias duas informações: a largura e a espessura do canal.

Estes dois parâmetros definem a semi-elipse a ser construída ao longo do eixo-medial obtido. Considerando que estes dois parâmetros são conhecidos, a tarefa é distribuir estes parâmetros ao longo da curva obtida. Dois aspectos principais devem ser considerados:

(i) A curva resultado da etapa anterior não é necessariamente planar.

(ii) O plano contendo cada semi-elipse é ortogonal à direção tangente à curva.

Discutiremos a seguir a abordagem em cada um dos casos.

#### **3.5.1 Planificação**

O resultado da erosão é um esqueleto que definirá a curva diretriz de nossos canais. O esqueleto está no espaço e não é necessariamente planar. Para definir as direções de referência para a construção dos canais ao longo da curva, devemos buscar um plano de referência que melhor aproxima o esqueleto. Este plano deve ser obtido por mínimos quadrados. Para o caso em estudo, não foi necessário a utilização desde método, o qual pode ser utilizado posteriormente o que responde ao item (i) da seção anterior.

#### **3.5.2 Modelagem do Canal**

Em cada ponto  $(x, y, z)$  da lista adquirida com o passo anteriormente feito é definida uma largura *w* e uma profundidade *h*, as quais se tornam os coeficientes de uma semi-elipsóide. O centro da elipsóide é o ponto  $(x_i, y_i, z_i)$ do esqueleto, a largura é o coeficiente "*w*" e a profundidade é o coeficiente "*h*". Na Figura [3.15](#page-31-0) é mostrado um exemplo de preenchimento no plano.

<span id="page-31-0"></span>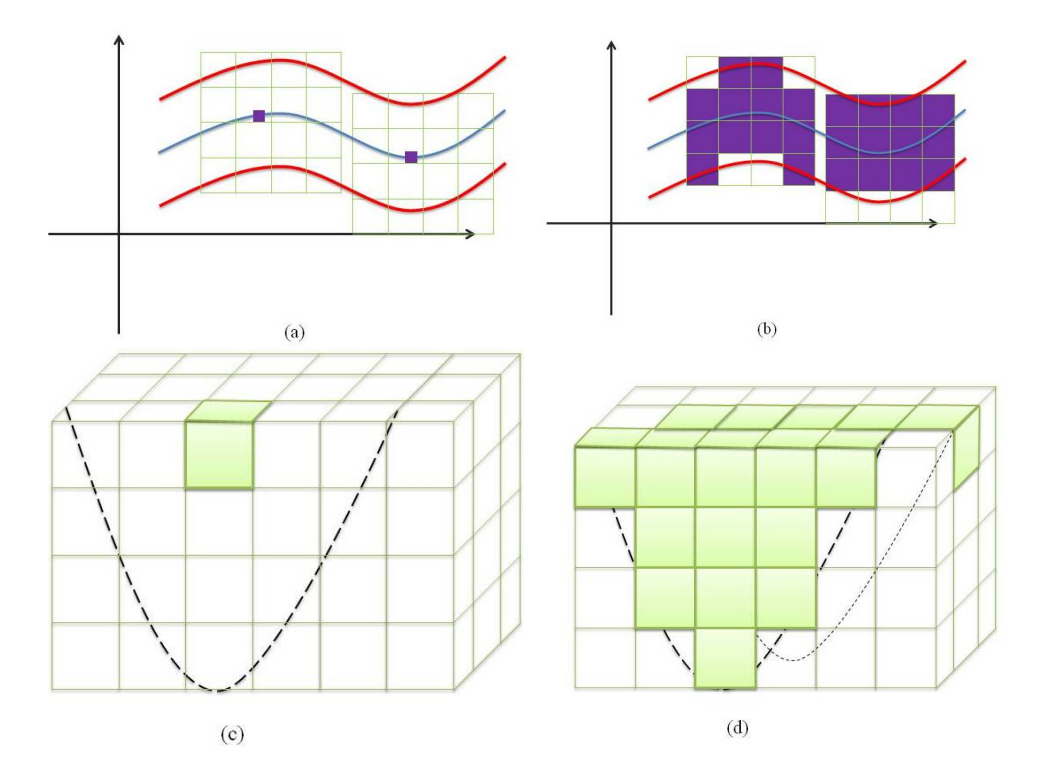

Figura 3.15: Primeiro passo da Construção do Canal. (a) Seleção do ponto central da elipse no plano; (b) Preenchimento da curva no plano; (c) Seleção do ponto central da elipse em 3D; (d) Preenchimento da curva em 3D.

Por último, cada ponto recebe seu ponto incial pela lista de erosão e carrega sua elipsóide, pois se trata de um plano 3D, como mostra a Figura [3.16.](#page-32-0) Para preencher na direção da profundidade, estamos considerando um elipsóide de semi-eixos *w*, *l* e *h*, com a equação descrita abaixo.

$$
\frac{(x-x_i)^2}{w^2} + \frac{(y-y_i)^2}{l^2} + \frac{(z-z_i)^2}{h^2} = 1
$$
 (3-1)

A definição dos pontos do grid que estão no interior do canal leva em conta a posição original (*x<sup>i</sup> , y<sup>i</sup> , zi*) de cada ponto do esqueleto. Cada uma das elipsóides são levados ao seu local de origem como é mostrado na Figura [3.16.](#page-32-0) Formando-se os resultados finais que serão exibidos no próximo capítulo.

<span id="page-32-0"></span>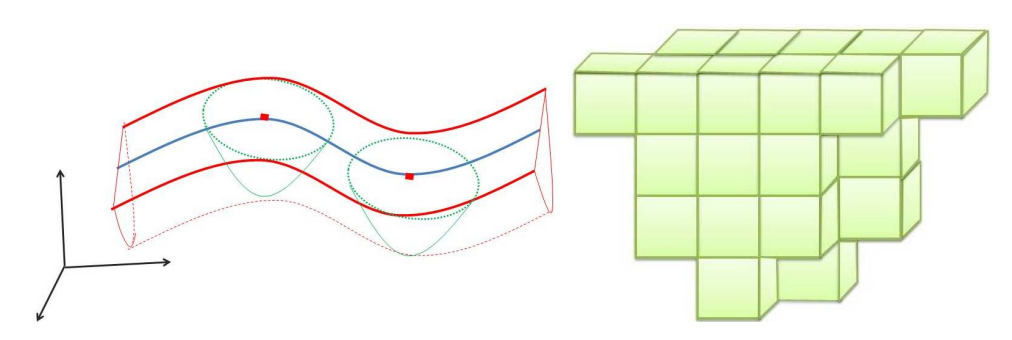

Figura 3.16: Criação do canal de uma superfície qualquer.

# <span id="page-33-0"></span>**4 Resultados**

Neste capítulo descreveremos alguns dos resultados obtidos com a utilização dos métodos descritos nos capítulos anteriores. Sintetizando as fases do trabalho, a partir do dado sísmico bloco F3 já interpretado, foram extraídas isosuperfícies, em seguida uma dessas isosuperfícies foi selecionada e a Erosão foi aplicada em duas etapas: com um algoritmo existente e o refinamento no algortimo tradicional proposto. Na etapa final são gerados os canais. Exibiremos os resultados obtidos com a seleção de duas componentes distintas entre as isosuperfícies presentes no dado inicial.

É valido observar que as cores utilizadas nas figuras presentes neste capítulo correspondem à escala de cores representadas na Figura [4.1](#page-33-2) abaixo, onde as o azul representa a menor probabilidade e o vermelho representa a maior probabilidade.

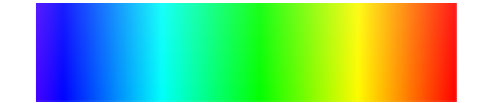

<span id="page-33-2"></span>Figura 4.1: Escala de cores utilizadas, onde o azul representa a menor probabilidade e o vermelho a maior probabilidade.

# <span id="page-33-1"></span>**4.1 Superfície 1**

Nesta seção apresentaremos uma série de imagens das etapas planejadas no início do trabalho, bem como os objetivos iniciais.

### **4.1.1 Seleção de uma Isosuperfície**

Após a criação das isosuperfícies através do Algoritmo Marching Cubes apresentadas no capítulo anterior, a etapa seria a seleção de uma superfície dentre as isosuperfícies encontradas, o principal exemplo utilizado foi a superfície exibida na Figura [4.2](#page-34-0) abaixo.

<span id="page-34-0"></span>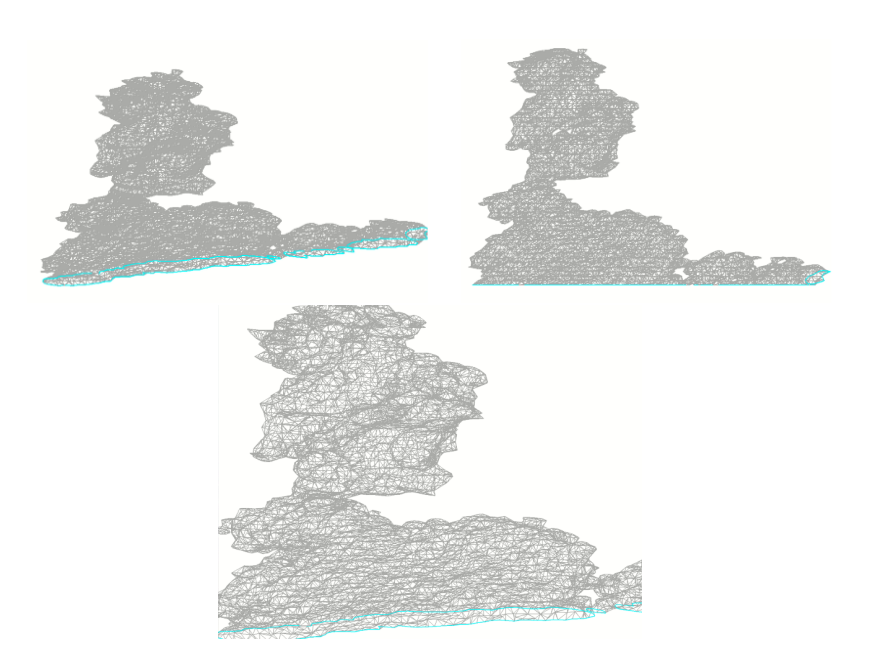

Figura 4.2: Isosuperfície 1 selecionada. Em azul são representadas as curvas do bordo e em cinza a triangulação feita pelo algoritmo Marching Cubes.

# **4.1.2 Superfície conectada pela Estrutura B-Rep**

A Figura [4.3](#page-34-1) exposta abaixo, mostra a conexão das faces feita pela estrutura Handle-Edge apresentada no capítulo anterior. A parte azul mostra a parte de fora e a roxa é a parte de dentro. Esta componente é uma superfície com bordo. O bordo corresponde a curva verde em destaque na Figura [4.2.](#page-34-0)

<span id="page-34-1"></span>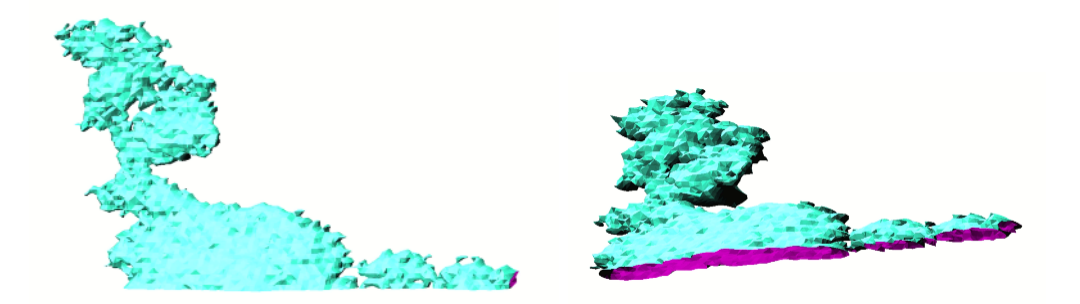

Figura 4.3: Superfície 1 conectada pela Estrutura B-Rep. Em azul está representado o exterior da superfície e em roxo o interior da superfície.

#### **4.1.3 Superfície Preenchida**

A primeira superfície selecionada ilustrada na Figura [4.3,](#page-34-1) possui 20028 faces contabilizadas pela estrutura *Handle-Edge*. Esta isosuperfície foi extraída entre as componentes já exibidas na Figura [3.7,](#page-23-1) do capítulo anterior. Em seguida, aplicando o algoritmo [1,](#page-25-0) o interior da superfície foi preenchido com o

grid, conforme a Figura [4.4.](#page-35-0) As próximas sub-seções vão apresentar o esqueleto gerado por esta superfície no caso tradicional e refinado, respectivamente e canais construídos em cada caso.

<span id="page-35-0"></span>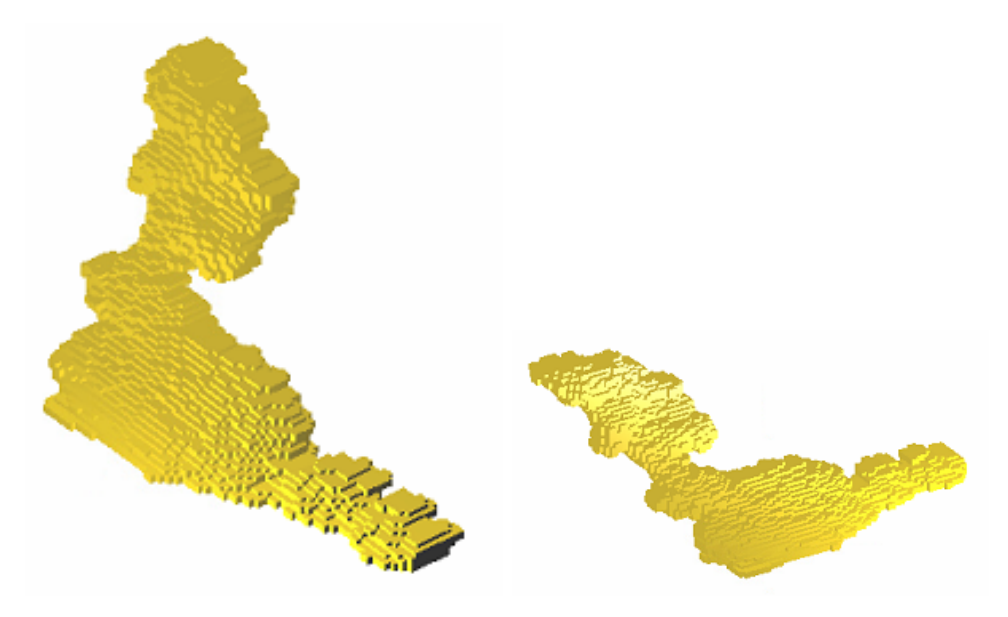

Figura 4.4: Primeira superfície selecionada e preenchida.

#### **4.1.4 Algoritmo Erosional**

Durante o processo de erosão, alguns pontos de bordo são necessários para encontrar o eixo medial da figura. São três os principais pontos: pontos simples, pontos finais e pontos que preservam a topologia. A Figura [4.5](#page-36-0) mostra algumas das etapas da erosão, onde cada linha corresponde a um passo da erosão. Inicialmente os candidatos são selecionados na primeira coluna, logo após na segunda coluna são selecionados os pontos que devem ser preservados e por fim, os pontos que foram realmente removidos. Observe que a última linha e última coluna indicam que nenhum ponto foi removido.

<span id="page-36-0"></span>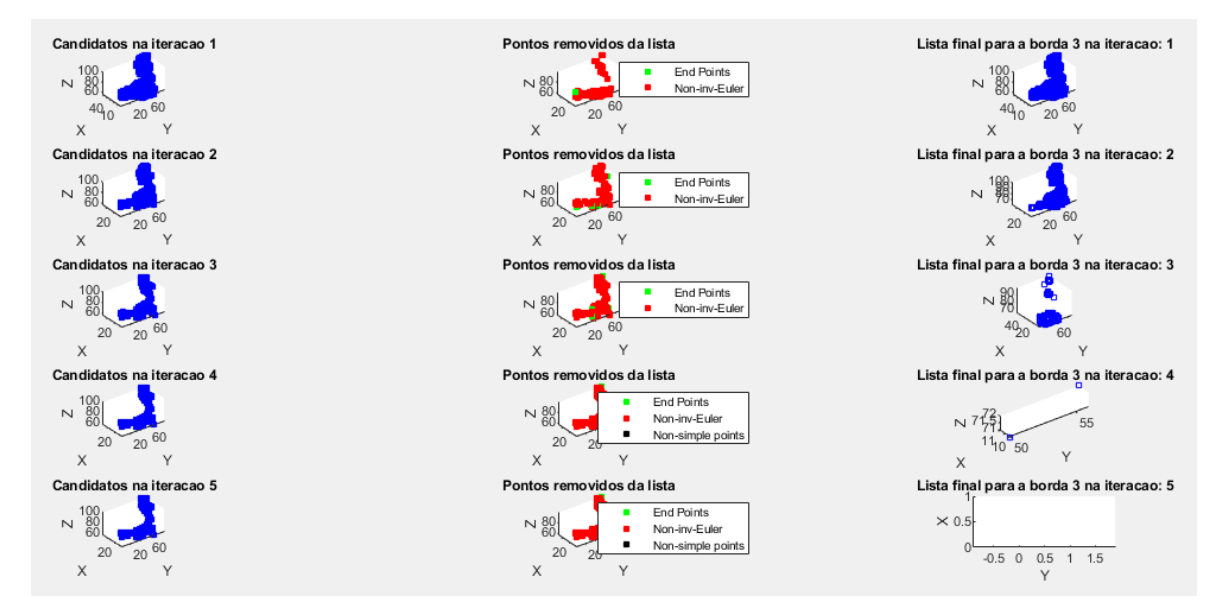

Figura 4.5: Exemplo de uma das etapas do algoritmo erosional. Da esquerda para a direita, na primeira coluna está representada os candidatos à remoção em cada iteração, na segunda coluna estão os principais pontos que não podem ser removidos, e na terceira e última coluna estão representados os pontos a serem removidos.

### **4.1.5 Esqueleto com o Algoritmo Existente**

A erosão feita pelo algoritmo proposto por Lee, produziu as imagens da Figura [4.6.](#page-36-1) Em vermelho, está marcado o esqueleto dentro da superfície. O esqueleto gerado possui 243 pontos.

<span id="page-36-1"></span>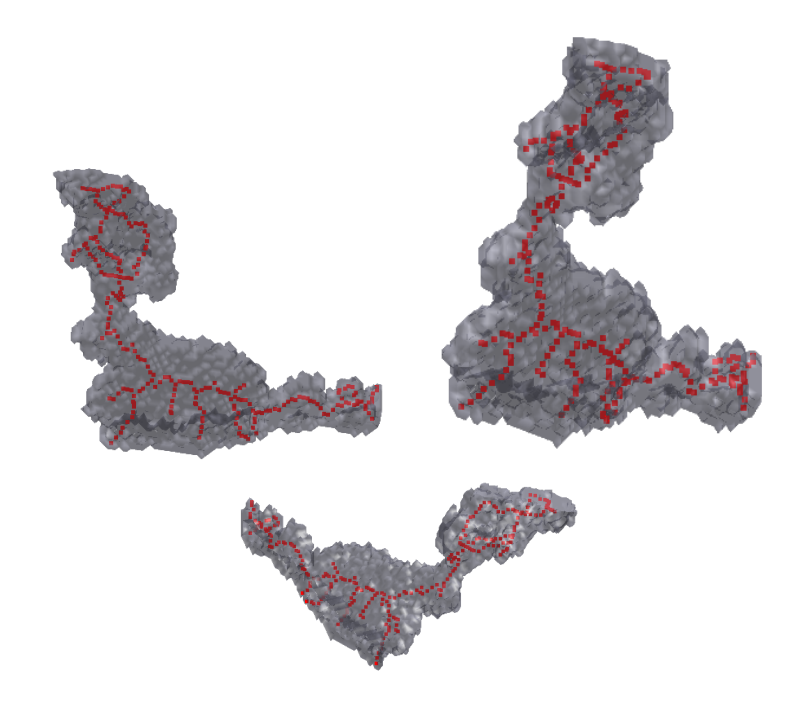

Figura 4.6: Erosão com algoritmo previamente existente.

Uma vez que o esqueleto foi gerado, inserimos no grid para a construção do canal. As cores do esqueleto foram escolhidas seguindo a escala de probabilidade. O vermelho são as maiores probabilidades e os azuis as menores probabilidades. O canal foi construído através da elipsóide explicada no capítulo anterior.

<span id="page-37-0"></span>Na Figura [4.7,](#page-37-0) abaixo, são retratadas duas posições do esqueleto gerado à equerda, e seus respectivos canais à direita.

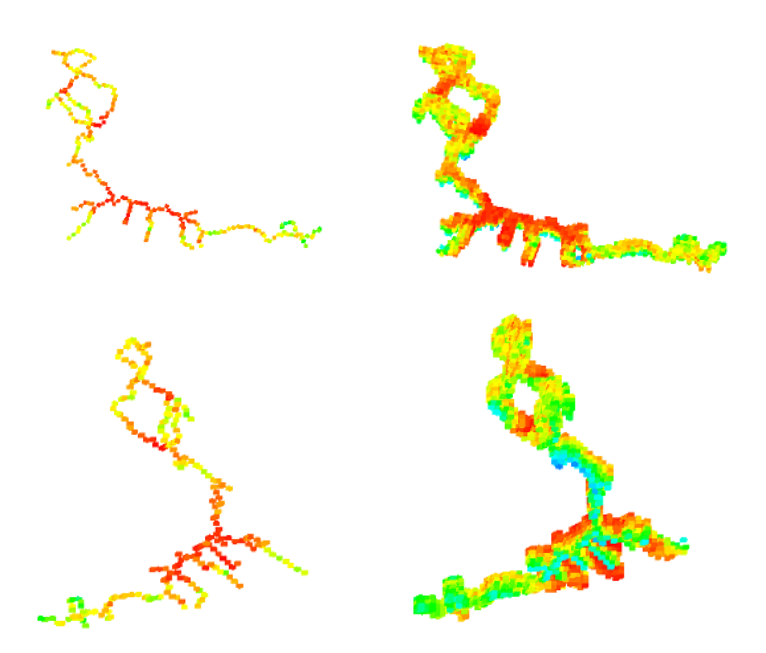

Figura 4.7: Esqueleto com seus respectivos canais.

#### **4.1.6 Esqueleto com maiores probabilidades**

Como explicado no capítulo anterior, uma das propostas para a erosão foi considerar as propriedades como um dos elementos do processo erosional. Na etapa final de seleção dos pontos a serem excluídos, preservamos 70% dos voxels com maiores probabilidades, ressignificando o algoritmo utilizado e mantendo as maiores probabilidades em todos os passos. Na Figura [4.8,](#page-38-0) é mostrado o resutado da erosão, onde destacamos em vermelho o esqueleto.

<span id="page-38-0"></span>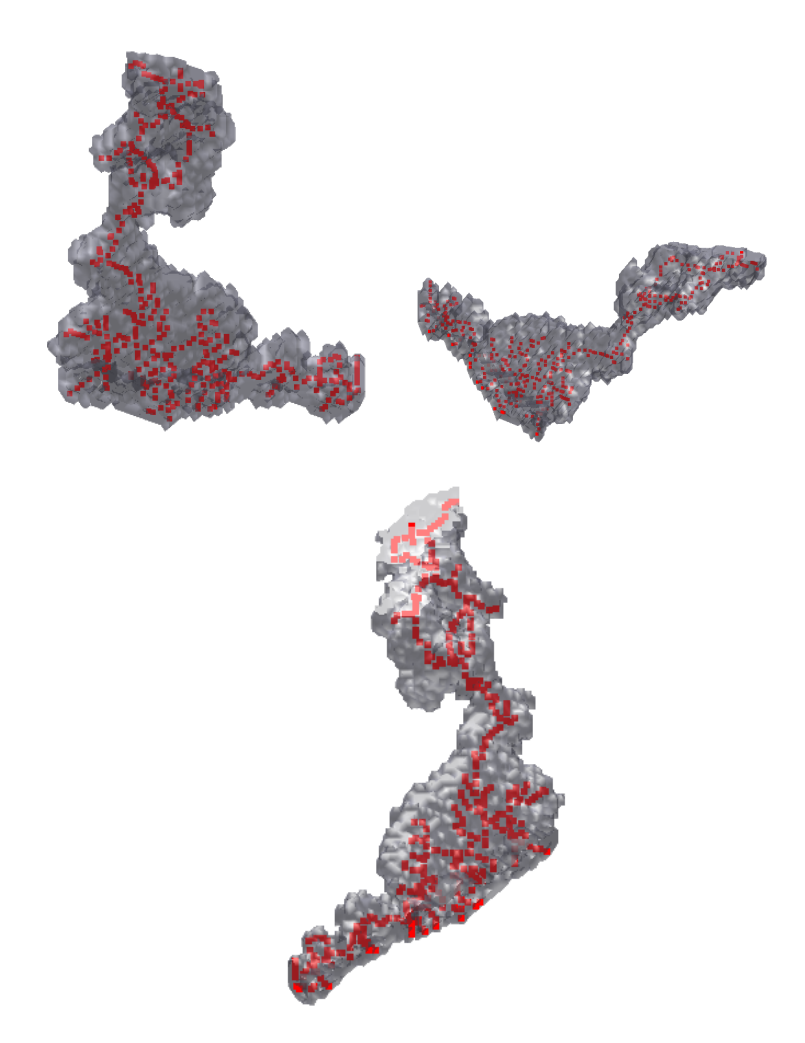

Figura 4.8: Erosão respeitando as maiores probabilidades em cada voxel.

A Figura [4.9](#page-39-1) exibe à esquerda o esqueleto obtido e à direita o resultado após a geração dos canais no esqueleto. Se compararmos com o esqueleto da Figura [4.7](#page-37-0) observamos visualmente que o novo esqueleto captura os pontos com maior probabilidade como esperado. Embora este esqueleto não corresponde à definição original do eixo medial, ele preserva parte da estrutura de interesse agregando os elementos de maior interesse, ou seja, regiões com maior probabilidade de canais

<span id="page-39-1"></span>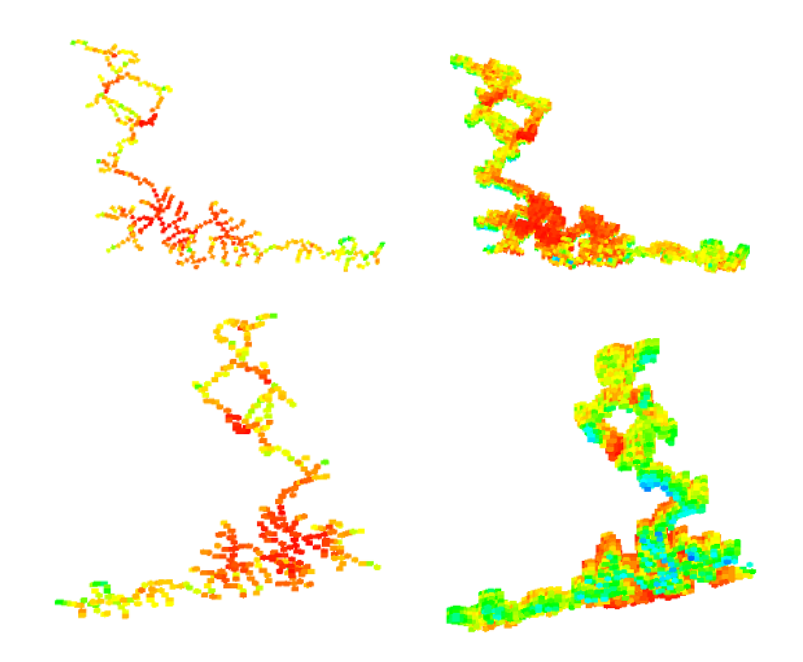

Figura 4.9: Esqueleto refinado com seus respectivos canais.

### <span id="page-39-0"></span>**4.2 Superfície 2**

A segunda superfície selecionada, possui 58126 faces contabilizadas pela estrutura Handle-Edge. As próximas sub-seções vão apresentar os resultados obtidos para esta superfície, da seleção até a construção do canal.

### **4.2.1 Seleção de uma Isosuperfície**

Após a criação das isosuperfícies através do Algoritmo Marching Cubes apresentadas no capítulo anterior, o objetivo a ser atingido é a seleção de uma superfície dentre as isosuperfícies encontradas, o exemplo secundário foi a superfície selecionada e exibida na Figura [4.10](#page-40-0) abaixo. Na Figura [4.10](#page-40-0) será exibida a segunda componente selecionada dentre o conjunto das isosuperfícies geradas no isovalor 0,7. Esta superfície possui 57 curvas de bordo.

<span id="page-40-0"></span>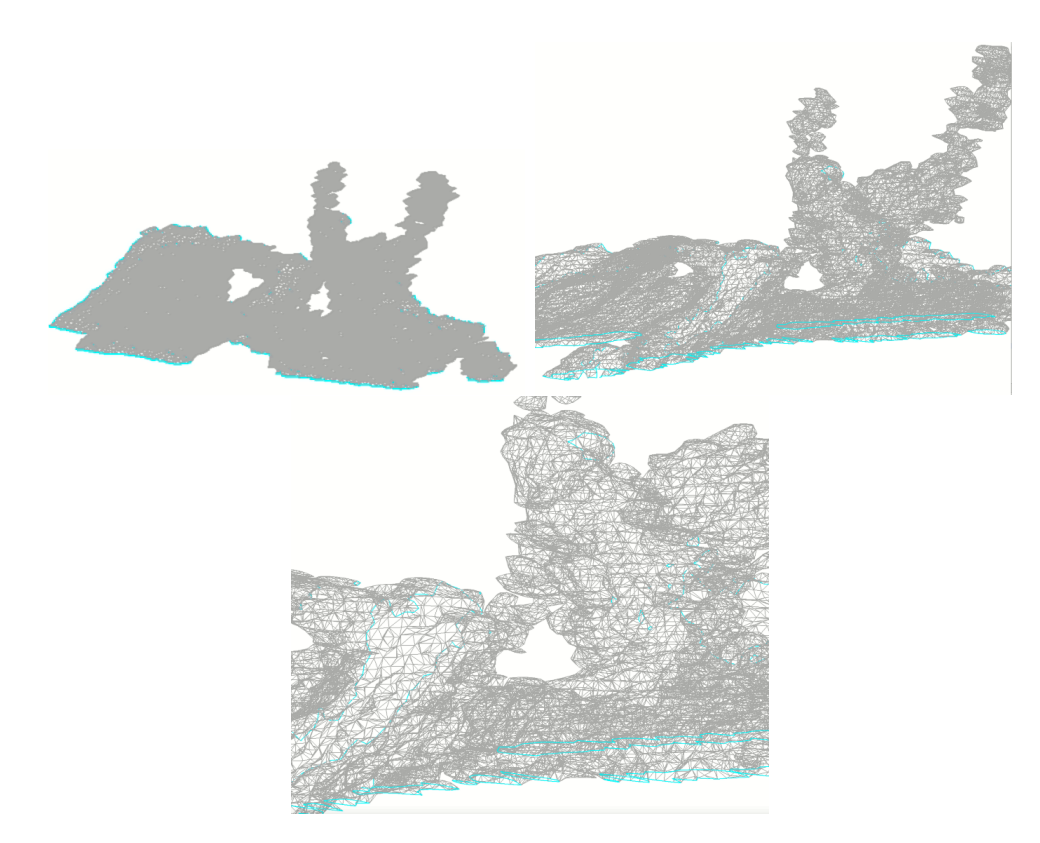

Figura 4.10: Isosuperfície 1 selecionada.

## **4.2.2 Superfície representada na Estrutura Handle-Edge**

A Figura [4.11](#page-40-1) exibe a superfície representada na estrutura, onde é possível visualizar à direita a região interna da superfície na cor roxa A parte azul mostra a parte de fora e a roxa é a parte de dentro.

<span id="page-40-1"></span>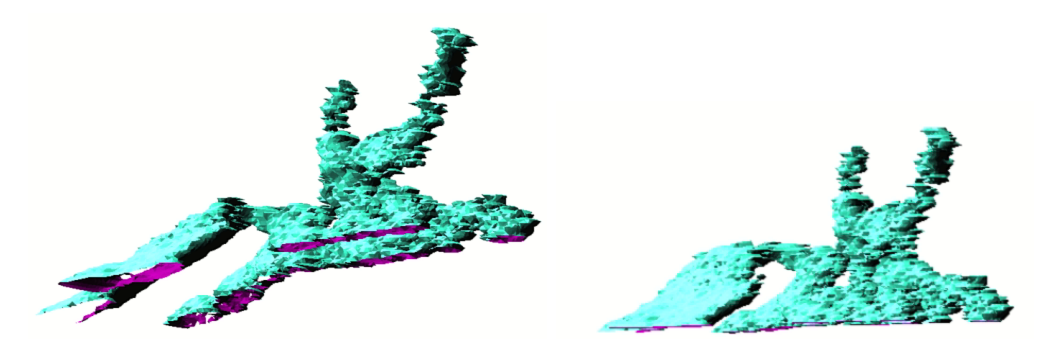

Figura 4.11: Superfície e seu interior.

# **4.2.3 Superfície Preenchida**

Esta e as próximas seções apresentarão o preenchimento interior e os esqueletos gerados nos dois casos. É importante ressaltar que neste exemplo o resultado não foi tão satisfatório quanto o primeiro. Foram encontrados alguns casos de pontos com valor de probabilidade 0. Estas ocorrências indicam melhorias que ainda podem ser feitas no modelo de erosão da superfície.

<span id="page-41-0"></span>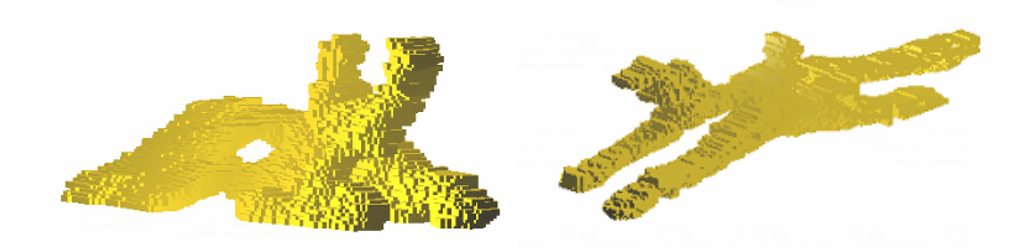

Figura 4.12: Segundo Exemplo de uma superfície selecionada pela Handle-Edge.

#### **4.2.4 Erosão com o Algoritmo Existente**

A Figura [4.13](#page-41-1) mostra a erosão feita pelo algoritmo proposto inicialmente da segunda superfície selecionada, o caminho destacado em vermelho representa o esqueleto gerado pelo algoritmo e contém 572 pontos. Estes pontos serão selecionados no grid e coloridos de acordo com o mapa de probabilidade do dado inicial, representado na Figura [4.14](#page-42-0) à esquerda. O lado esquerdo da Figura [4.14](#page-42-0) representa o canal formado através do esqueleto gerado.

<span id="page-41-1"></span>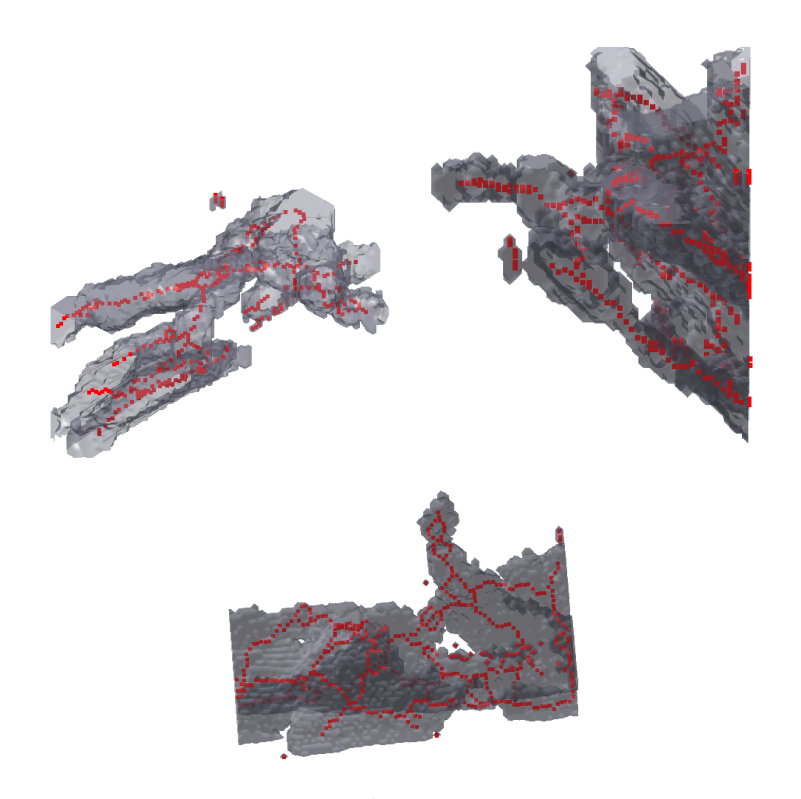

Figura 4.13: Erosão com algoritmo previamente existente.

<span id="page-42-0"></span>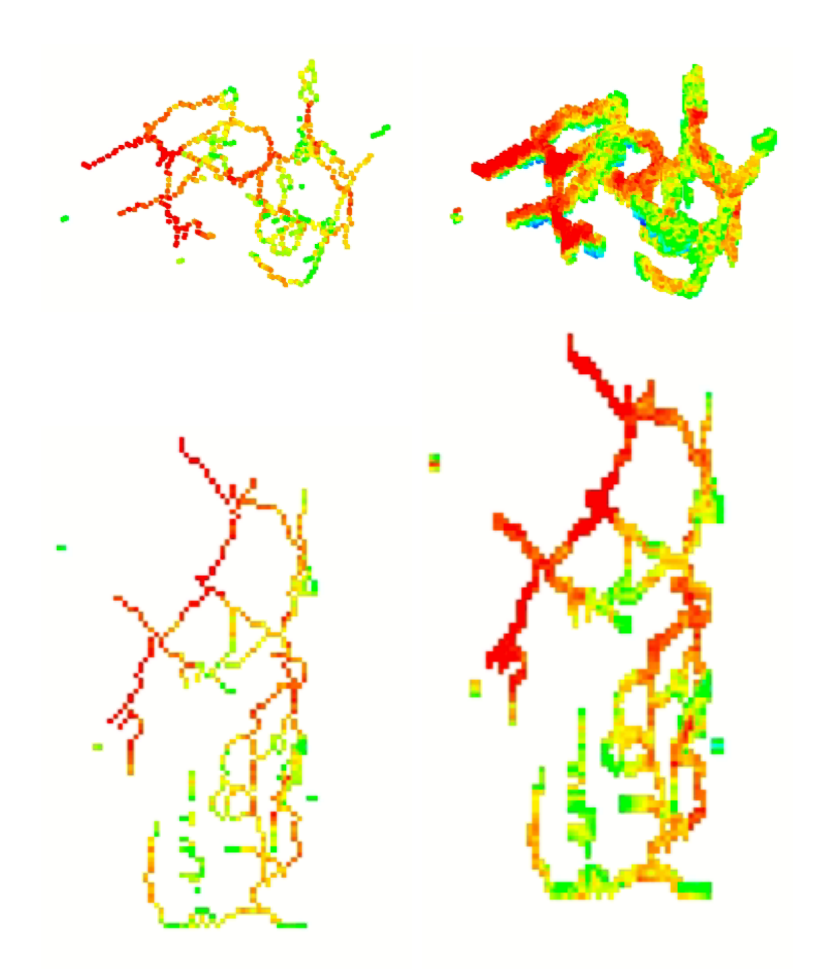

Figura 4.14: Esqueleto da Superfície 2 com seus respectivos canais.

### **4.2.5 Esqueleto com maiores probabilidades**

Nesta seção, apresentamos o esqueleto gerado pelo algoritmo com a atribuição do nosso trabalho, garantindo pontos com as maiores probabilidades, totalizando 964 que foram destacados em vermelho na Figura [4.15.](#page-43-0) Este esqueleto foi colorido no grid com as cores do mapa de probabilidades do dado inicial e estão representados do lado esquerdo da Figura [4.16,](#page-43-1) e do lado direto apresentamos os canais gerados por esses esqueletos.

Em comparação visual entre os resultados exibidos na Figura [4.14](#page-42-0) e [4.16,](#page-43-1) observamos a predominância de regiões com maior probabilidade de canais da Figura [4.16,](#page-43-1) como esperado.

<span id="page-43-0"></span>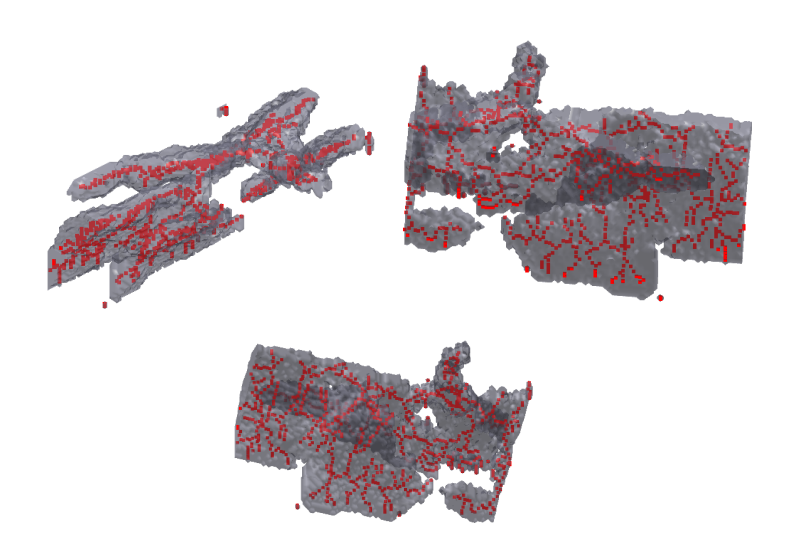

Figura 4.15: Erosão com algoritmo previamente existente.

<span id="page-43-1"></span>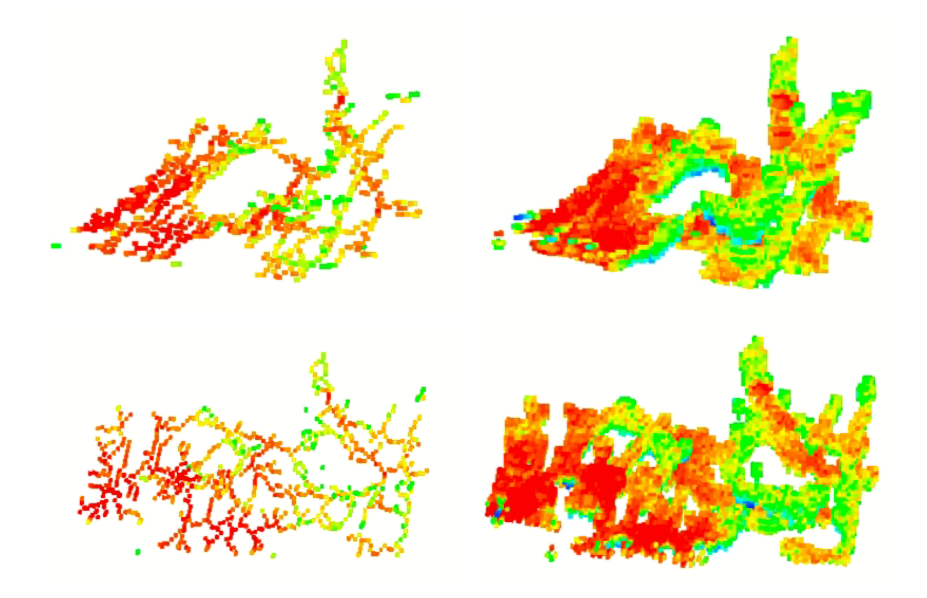

Figura 4.16: Esqueleto com atribuição de probabilidade da Superfície 2 e seus respectivos canais.

# <span id="page-44-0"></span>**5 Conclusão**

Com as ilustrações do capítulo anterior, é possível concluir que os resultados finais do trabalho respondem ao objetivo inicial estabelecido, o qual se definia como a modelagem de canais orientados à sísmica.

Desta forma, o dado utilizado inicialmente, se torna agora um esqueleto com altos valores de probabilidades. Além disso, a possibilidade de tornar um resultado já satisfatório, ainda mais pertinente.

Certamente alguns desafios foram ultrapassados ao longo de todo esse processo. O formato da Superfície 2, por exemplo, que possui fragmentos sobrepostos, gerou uma dificuldade em seu preenchimento. Além da construção do canal nos dois casos, havia uma certa preocupação com planificação e na direção tomada.

Estes problemas apresentados sugerem-se uma maior observância na geologia do objeto em estudo que serão tratados futuramente.

Além disso, podemos destacar que esta modelagem define um esqueleto para a estrutura dos canais, o que permitirá distribuir propriedades ao longo da espessura e largura do canal, como, por exemplo, porosidades e permeabilidades.

Embora não seja exatamente o eixo-medial, visualmente, preservou-se uma estrutura de interesse na modelagem dos canais turbidíticos.

E, projetando a continuação do trabalho, a consolidação deste modelo de extração de canais pode se dar inicialmente com a melhoria do principal algoritmo utilizado e posteriormente a validação dos resultados através de um simulador de fluxo de fluidos em reservatórios. E também, pela seleção de novas superfícies dentro do bloco de isosuperfícies provenientes do dado sísmico inicial.

# <span id="page-45-0"></span>**6 Referências bibliográficas**

- <span id="page-45-2"></span>[1] LOUISA LAM, SEONG-WHAN LEE, C. Y. S.. **Thinning methodologies - a comprehensive survey**. IEEE Transactions on Pattern Analysis anda Machine Inteligence, 4(9):869–885, 1992. [1,](#page-12-0) [14,](#page-26-0) [3.4.1](#page-26-1)
- <span id="page-45-7"></span>[2] PER AVSETH, TAPAN MUKERJI, G. M.. **Quantitative Seismic Interpretation: Applying Rock Physics Tools to Reduce Interpretation Risk**. Cambridge University Press, 2005. [3.1](#page-18-1)
- <span id="page-45-3"></span>[3] LIS CUSTODIO, TIAGO ETIENE, S. P. C. S.. **Practical considerations on marching cubes 33 topological correctness**. Computers and Graphics (Pergamon), 37(7):840–850, 2013. [1,](#page-12-0) [3.2](#page-19-0)
- <span id="page-45-4"></span>[4] MÄNTYLÄ, M.. **An Introduction to Solid Modeling**. Markings Edition. Computer Science press, 1988. [1,](#page-12-0) [3.2,](#page-21-1) [3.3](#page-21-0)
- <span id="page-45-9"></span>[5] TA-CHIH LEE, R. L. K.. **Building skeleton models via 3-d medial surface/axis thinning algorithms**. CVGIP: Graphical Models and Image Processing, 56(6):462–478, 1994. [3.4.1,](#page-26-1) [3.4.1](#page-27-1)
- <span id="page-45-10"></span>[6] **Matlab**. <https://www.mathworks.com/products/matlab.html>. [3.4.2](#page-28-2)
- <span id="page-45-1"></span>[7] SILVA, S. P. A. D.. **Simulação estocástica baseada em objetos: Aplicação aos depósitos turbidíticos do campo escola de namorado**. Master's thesis, Universidade de São Paulo, 2013. [1](#page-12-0)
- <span id="page-45-5"></span>[8] BLUM, H.. **A transformation for extracting new descriptors of shape**. Models for the Percetions of Speech and Visual Form, p. 362–381, 1967. [2.1](#page-14-3)
- <span id="page-45-6"></span>[9] ANTONIO CASTELO, HELIO CORTEZ VIERRO LOPES, G. T.. **Handlebody representation for surfaces and morse operator**. In: IN: PROCEEDINGS ON CURVES AND SURFACES IN COMPUTER VI-SION GRAPHICS III, p. 270–83. Applications in Optical Science and Engineering, 1992, Boston, MA, United States, 1992. [2.2](#page-15-0)
- <span id="page-45-8"></span>[10] SUELLEN DE A. CADUDA DA S. MOTTA, ARISTÓFANES C. SILVA, A. C. D. P. M. G. P. M. C. E. S.. **Detecção de falhas em dados sísmicos 3d usando funções geoestatísticas e svm**. In: VI SIMPóSIO BRASILEIRO DE GEOFíSICA. Sociedade Brasileira de Geofísica, 2014. [3.1](#page-18-1)
- <span id="page-46-2"></span><span id="page-46-0"></span>[11] **Petrobras**. [https://petrobras.com.br/pt/nossas-atividades/](https://petrobras.com.br/pt/nossas-atividades/principais-operacoes/) [principais-operacoes/](https://petrobras.com.br/pt/nossas-atividades/principais-operacoes/). Accessed: 2020-10-28. [1](#page-12-0)
- <span id="page-46-1"></span>[12] **Resenha energética brasileira**. [http://www.mme.gov.br/web/](http://www.mme.gov.br/web/guest/secretarias/planejamento-e-desenvolvimento-energetico/publicacoes/resenha-energetica-brasileira) [guest/secretarias/planejamento-e-desenvolvimento-energetico/](http://www.mme.gov.br/web/guest/secretarias/planejamento-e-desenvolvimento-energetico/publicacoes/resenha-energetica-brasileira) [publicacoes/resenha-energetica-brasileira](http://www.mme.gov.br/web/guest/secretarias/planejamento-e-desenvolvimento-energetico/publicacoes/resenha-energetica-brasileira). Accessed: 2020-10-28. [1](#page-12-0)